#### **DESIGNING AND DEVELOPING E-COMMERCE WEBSITE WITH MAGENTO**

**BY**

**JAHID HASAN**

**ID: 151-15-5346**

This Report Presented in Partial Fulfillment of the Requirements for the Degree of Bachelor of Science in Computer Science and Engineering

Supervised By

**Dr. Fernaz Narin Nur** Assistant Professor Department of CSE Daffodil International University

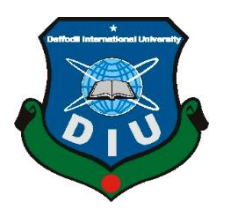

**DAFFODIL INTERNATIONAL UNIVERSITY DHAKA, BANGLADESH DECEMBER 2018**

### **APPROVAL**

This Project titled "Designing and Developing E-commerce Website with Magento", submitted by Jahid Hasan ID: 151-15-5346 to the Department of Computer Science and Engineering, Daffodil International University, has been accepted as satisfactory for the partial fulfillment of the requirements for the degree of B.Sc. in Computer Science and Engineering (BSc) and approved as to its style and contents. The presentation has been held on 10<sup>th</sup> December 2018.

#### **BOARD OF EXAMINERS**

Dr. Syed Akhter Hossain **Professor and Head** Department of Computer Science and Engineering Faculty of Science & Information Technology Daffodil International University

Naravan Ranjan Chakraborty **Assistant Professor** Department of Computer Science and Engineering Faculty of Science & Information Technology Daffodil International University

Md. Tarek Habib **Assistant Professor** Department of Computer Science and Engineering Faculty of Science & Information Technology Daffodil International University

Dr Mohammad Shorif Uddin Professor Department of Computer Science and Engineering Jahangirnagar University

**Internal Examiner** 

**External Examiner** 

**Internal Examiner** 

Chairman

### **DECLARATION**

I hereby declare that, this Intern has been done by me under the supervision of **Dr. Fernaz Narin Nur, Assistant Professor,** Daffodil International University. I also declare that neither this Intern nor any part of this Intern has been submitted elsewhere for award of any degree or diploma.

**Supervised by:**

Sturmer

**Dr. Fernaz Narin Nur** Assistant Professor Department of CSE Daffodil International University

**Submitted by:**

 $abcd$ 

**Jahid Hasan** ID: - 151-15-5346 Department of CSE Daffodil International University

# **ACKNOWLEDGEMENT**

First, I express my heartiest thanks and gratefulness to almighty God for His divine blessing makes me possible to complete the final year project/internship successfully.

I am really grateful to **Dr. Fernaz Narin Nur**, **Assistant Professor**, Department of CSE Daffodil International University, Dhaka. Deep Knowledge & keen interest of my supervisor in the field of "Web Design and Development" to carry out this internship. Her endless patience, scholarly guidance, continual encouragement, constant and energetic supervision, constructive criticism, valuable advice, reading many inferior drafts and correcting them at all stage have made it possible to complete this internship.

I would like to express my heartiest gratitude to Dr. Syed Akhter Hossain, Professor and Head**,** Department of CSE, for his kind help to finish my intern and also to other faculty member and the staff of CSE department of Daffodil International University.

I would like to thank my entire course mate in Daffodil International University, who took part in this discuss while completing the course work.

Finally, I must acknowledge with due respect the constant support and patients of my parents.

#### **ABSTRACT**

I have done my internship on "Web design and development". In my internship tenure, I had many responsibilities like installing and configuring XAMPP server, website design and development by using HTML, CSS, PHP, Bootstrap-Framework, jQuery, JavaScript, Magento and also test those websites on different browsers. In this internship report I basically tried to show that how I managed those things and how efficient I was there in the time of internship. Moreover, I tried to present whether my internship was a successful or not. Taking care of genuine issues was another key issue. This report takes me through all the details of every knowledge and experience gathered during this internship period. Finally, I have created an e-commerce website with Magento. The report is prepared on the base of practical experience in Helix IT Solution Ltd.

# **TABLE OF CONTENT**

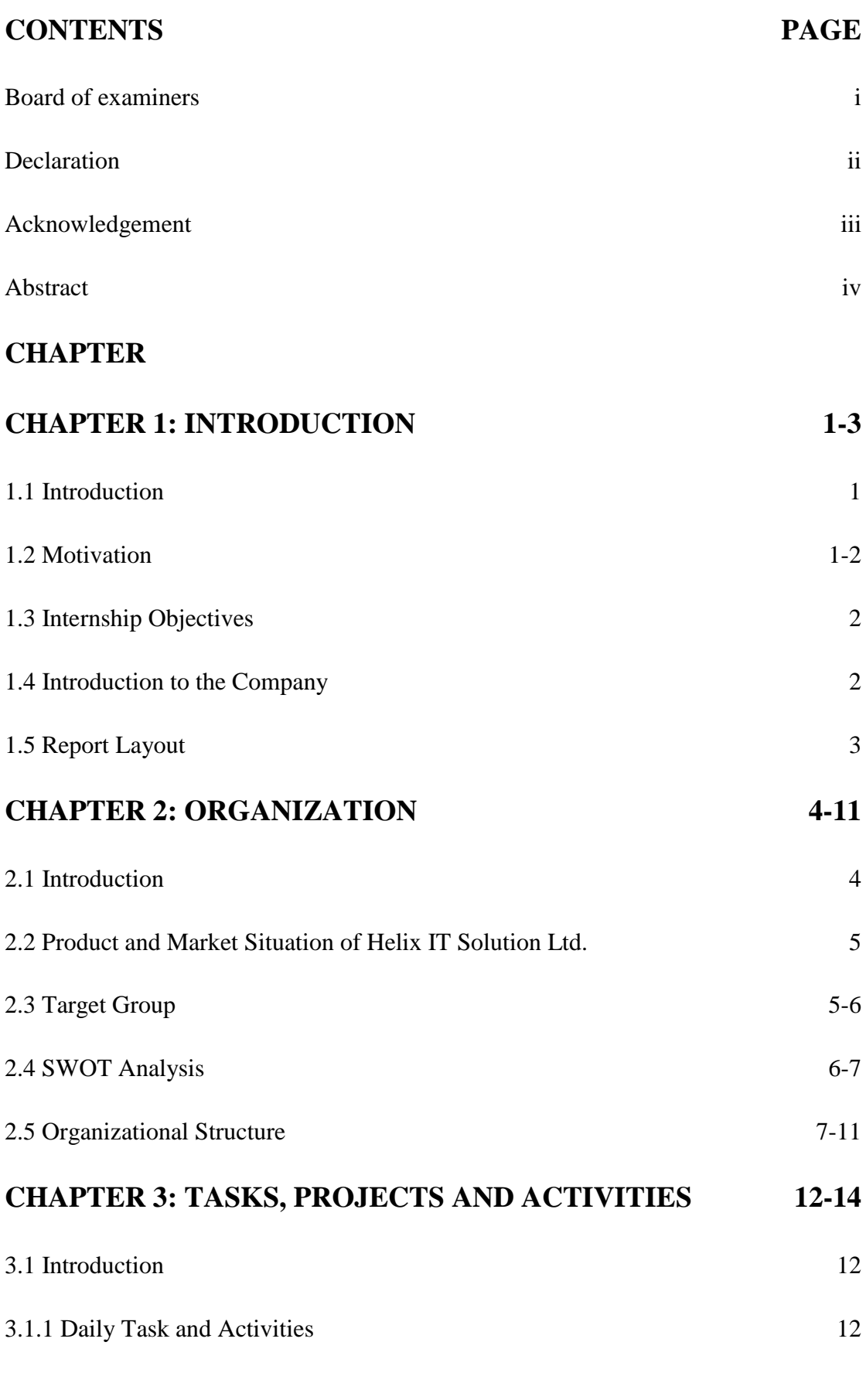

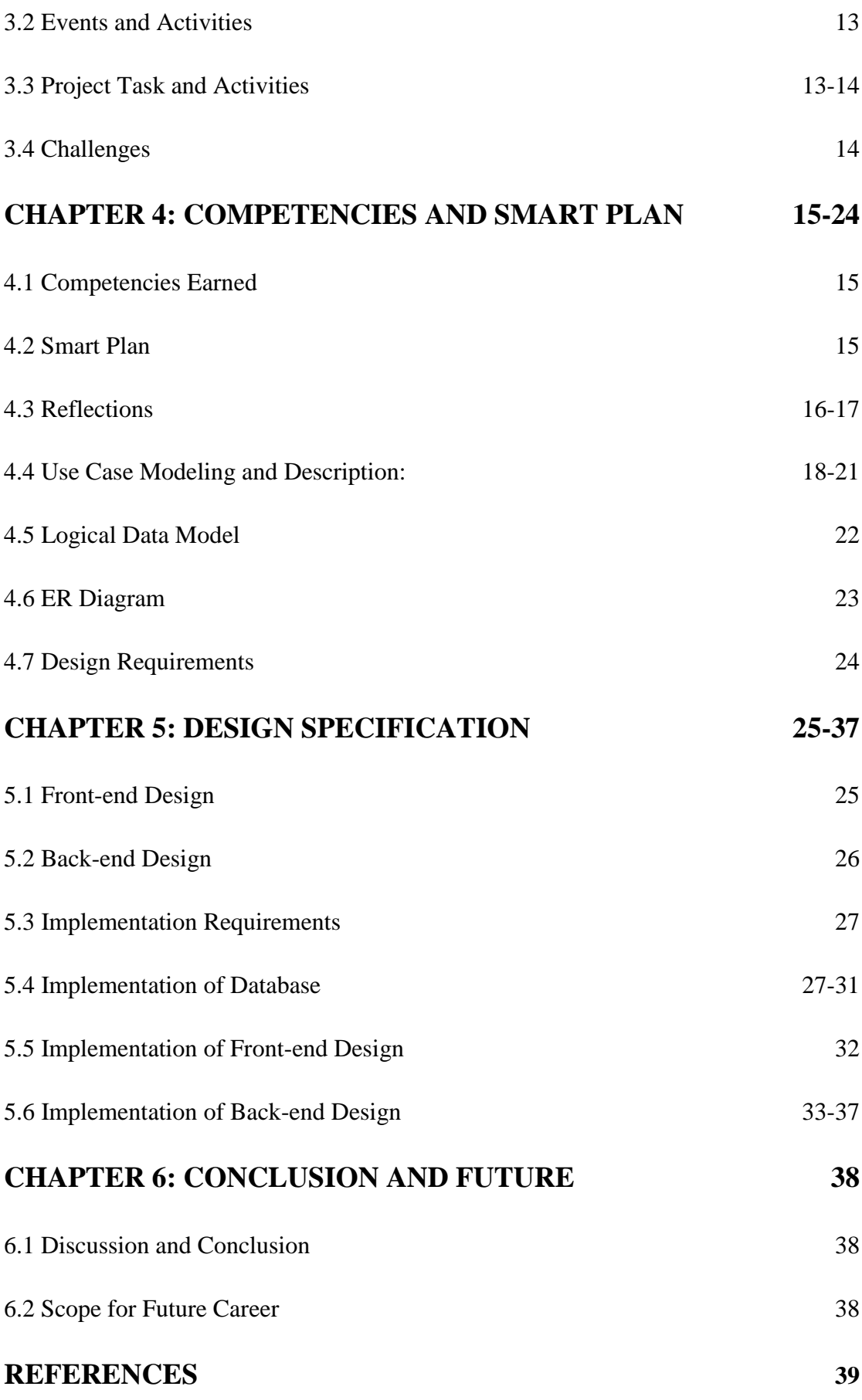

## **APPENDICES 40-41**

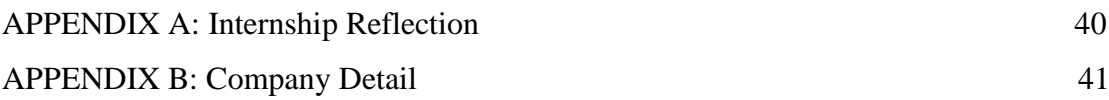

## **LIST OF FIGURES**

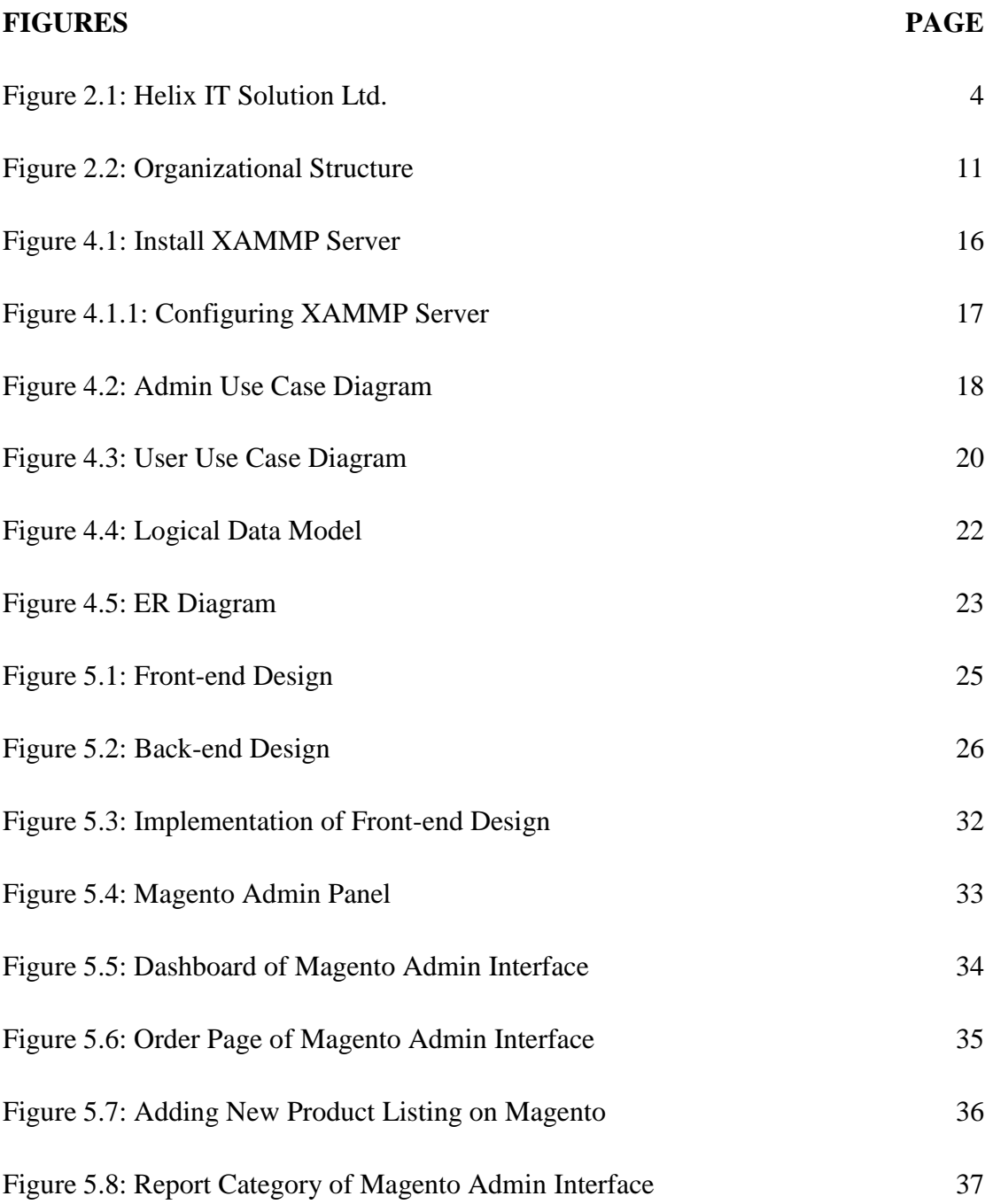

## **LIST OF TABLES**

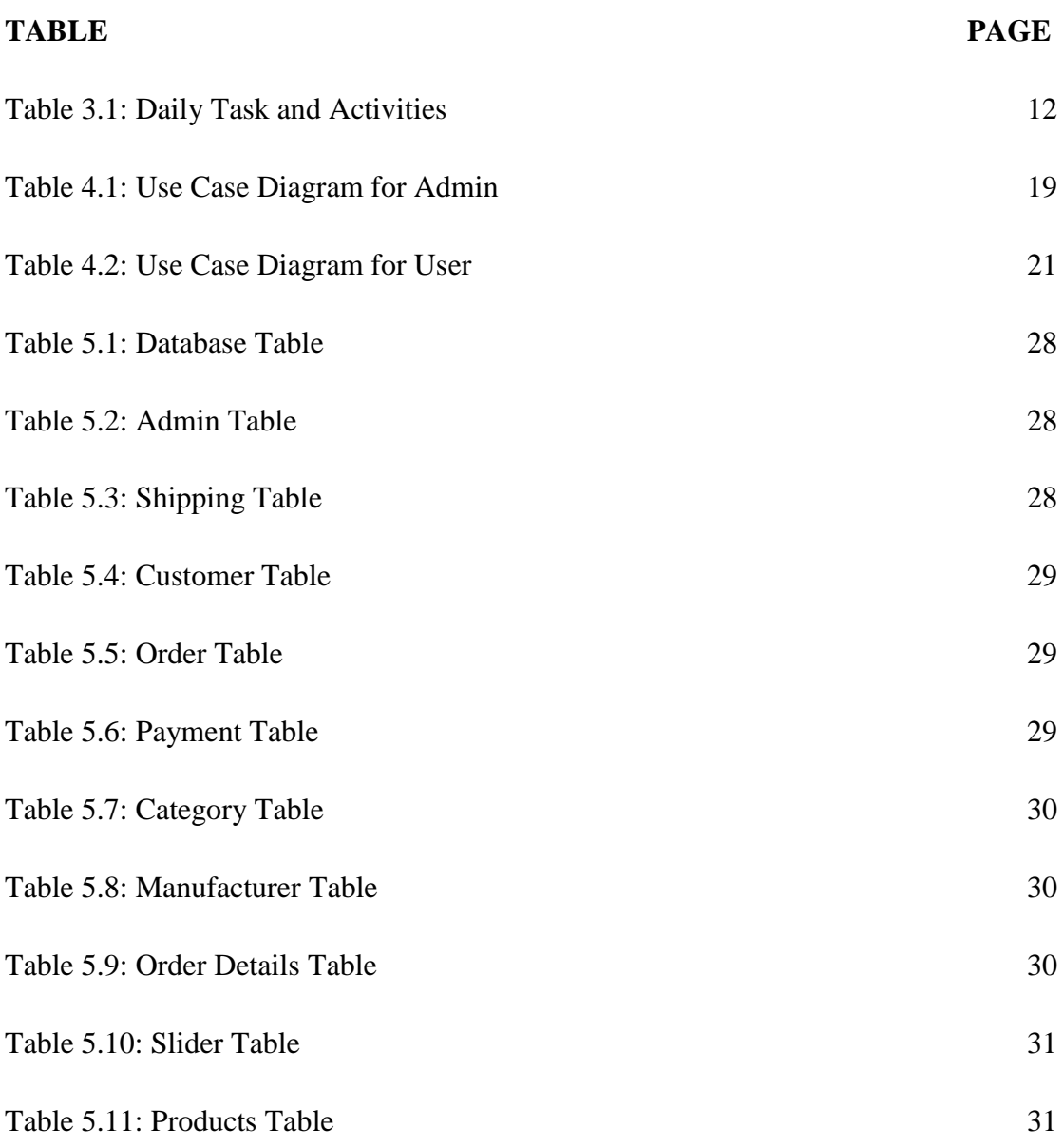

# **CHAPTER 1 Introduction**

### **1.1 Introduction**

Web design is a study that teaches different skills and disciplines in the production and maintenance variety type of websites. There are many branches of web design include web graphics design; interface design; authoring; user experience design; and SEO. Often many individuals will work in teams covering different aspects of the design process, although a few designers will cover them all. The term web design is normally used to describe the design process of front-end design of a website including writing mark-up. Web design partially overlaps web engineering in the broader scope of the web development. On the other hand, web development teaches how to develop a website for the online. Web development can count from developing a simple single static page of plain text to complex web-based online application, e-business, and social network service. A wider list of tasks to which web development commonly refers, may include web engineering, web design, web content development, server-side scripting, and e-commerce development. Among web developers, web development usually refers to the main non-design aspects of building web sites: writing mark-up and coding. Recently Web development has come to mean the invention of content management systems (CMS). These CMS can be made from open source platform. In details the CMS works as middleware between the database and the user through the web browser. The main benefit of a CMS is that it enables anyone to make changes to their website without having any technical knowledge.

### **1.2 Motivation**

Motivation is defined as a process that initiates, guides and maintains goal-oriented behaviors. Motivation is what provokes us to act, whether it's getting a glass of water to reduce thirst or reading a book to gain knowledge. As the studies of Daffodil International University (DIU) are highly concentrated on research works and scientific practices. I am confident that it will be a great support for me. Such an internship would provide me with the ideal opportunity to enhance my knowledge in the field of Educational Institution. I am very interested about E-commerce in my study life so I select my internship of an IT farm that mostly work base on E-commerce; in future, I build up my carrier as an Internet entrepreneur.

### **1.3 Internship Objectives**

The objective of the internship program is to help graduating a student comprehend how the theoretical knowledge obtained in the degree can be applied in practice by being associated with a real-life Education Institution as an intern. The internship experience is aimed to serve as bridge between to the theoretical learning of the students and practical applications of the same.

- Gain practical knowledge about website design and development.
- Learn about all type of e-commerce platform.
- Gain deep knowledge about online marketplaces. (including Amazon, eBay, Walmart, Sears etc.)
- Learn about the technical operations of online marketplaces.
- Learn about some CMS and e-commerce platform that can be used for making an online store.
- Learn about the technical operations of CMS and e-commerce platform.

### **1.4 Introduction to the Company**

Helix IT Solution Ltd. is one of the Largest IT Companies in Bangladesh who released quality and moderation to its value led clients across the world. Helix helps clients all over the world to achieve E-commerce success. We've positioned ourselves as one of the top E-commerce solution providers by helping several online store owners move their online business forward without compromise. Helix deliver complete service with everything from service, expertise and support to designs, payment solutions, customizations and integration with business systems. Simply Helix put E-commerce at its best i.e. partnership with companies like Cerwin Vega, The London Video Marketing Company, eBusiness UK, etc. Helix has enhanced its portfolio in global arena.

## **1.5 Report Layout**

- The Organization of my report assorted by
- Chapter 1: Discussion about my Motivation, Objective and Introduction to the Company.
- Chapter 2: Overview of Helix IT Solution Ltd.
- Chapter 3: Discuses about Internship Tasks, Activities and Use of web design, development and content management.
- Chapter 4: Discuses about competencies and a smart plan.
- Chapter 5: Conclusion, Future Career and References.

### **CHAPTER 2**

#### **Overview of Organization**

#### **2.1 Introduction**

NAME: HELIX IT SOLUTION LTD.

Year of establishment : January 2010

Company website : https://www.helixlogix.com/

#### **About:**

Helix IT Solution Ltd. is one of the Largest IT Companies in Bangladesh who released quality and moderation to its value led clients across the world. Helix helps clients all over the world to achieve E-commerce success. We've positioned ourselves as one of the top E-commerce solution providers by helping several online store owners move their online business forward without compromise. Helix deliver complete service with everything from service, expertise and support to designs, payment solutions, customizations and integration with business systems. Simply Helix put E-commerce at its best i.e. partnership with companies like Cerwin Vega, The London Video Marketing Company, eBusiness UK, etc. Helix has enhanced its portfolio in global arena. [1]

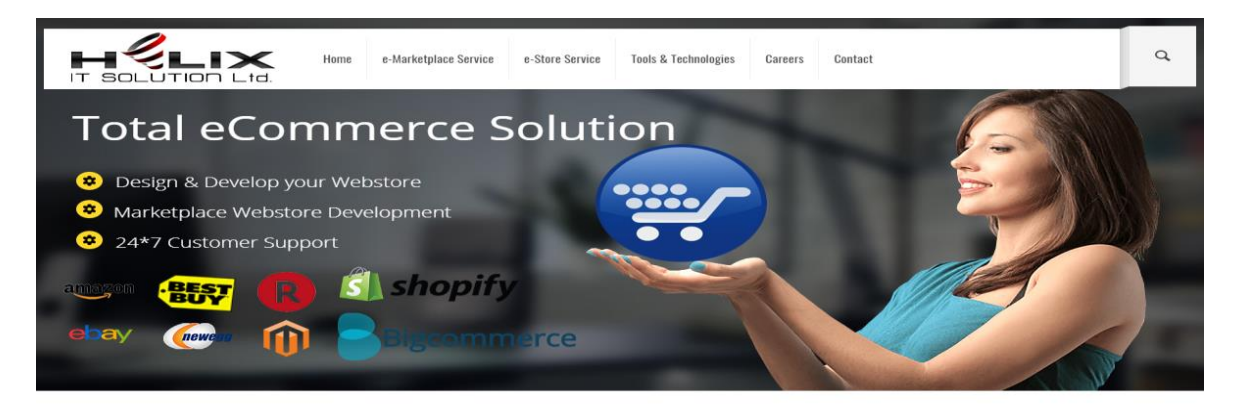

#### WHAT HELIX CAN DO FOR YOU

WEBSHOP SET UP

All the tools needed to run a successful webshop are included from day one. We make it simple for you to get<br>started with Magento, BigCommerce, Shopify, or What ever the platform you choo

MARKETPLACE INTEGRATION starts with a solid Marketplace integration powered by an Experienced team delivering high-quality powered by an experienced team denvering ingre-quanty<br>information that is always in sync with your Retail<br>systems, including product attributes, inventory, order<br>and fulfillment data. SEARCH ENGINE OPTIMIZATION

business is different, so We take time to understand how your company works and what your<br>goals are, exploring opportunities for improvement. .<br>What's important to you is important to Search Engines

Figure 2.1: Helix IT Solution Ltd.

### **2.2 Product and Market Situation of Helix IT Solution Ltd.:**

Helix IT Solution Ltd. Provides standard services for E-commerce. Helix IT Solution Ltd. Work with typical and international both type of companies. This company market situation is very well. Here is some example of those services:

#### **Services:**

- Online Store or E-shop Design
- Online Store or E-shop Develop
- Online Store or E-shop Management
- Online Marketplaces Integration

#### **Case Study:**

- Sonic Electronix Inc.
- Crutchfield Corporation

### **2.3 Target Group**

Our target is to deliver the most optimal solutions with the best quality and services at reasonable prices. For us customers satisfaction is given top place. We are very friendly in our dealings to all the customers and it helps us retain existing clients and customer circle. We always try to improve The Best Quality of our products by exploring innovative ideas.

- We value and expect integrity in all that we always do
- We recognize that foundation of our growths and successes are making each and every client project a success
- We combat for operational and services excellence through an endless focus on:
- $\checkmark$  **People** Recruiting, developing and retaining top talent
- $\checkmark$  **Process** Ensuring the best quality while taking time and cost out of the drug development process.
- $\checkmark$  **Clients** significantly and continually enhancing client's satisfaction with our services
- We are determined to build our company culture based on superior performances, successes through teamwork, respect and recognition for the individual, divers and challenging work and flexible and rewarding career opportunities for employees.
- Invent an idea that will combine physical store and online store and extend business for all type of business organization.

### **2.4 SWOT Analysis**

SWOT analysis is a process of strategic planning which identifies the factors internal and external environment of the firm and divides them into 4 categories. [2]

- Strengths are company's resources and capabilities that can be used as a foundation for developing a competitive advantage.
- Weaknesses are the competitive qualification absence may be viewed as an incapability.
- Opportunities are the external environment may express certain new opportunities for profits and growths.
- Threats are changes in the external environmental also may present intimidation to the firm.

### **SWOT of Helix IT Solution Ltd.**

### **Strength:**

- Established a brand with the loyal customers.
- East to use software package.
- Dynamic distribution channels.
- Hearty financial performance.
- Dedicated employees who take pride for their work.

#### **Weakness:**

• Poor acquisition and investment

- Dependence on hardware manufacturers
- Criticism over security flaws
- Mature PC markets
- Slow to innovate
- Lack of Smart & experienced Employees.

### **Opportunities:**

- Expanding sector with many opportunities to success.
- Native government wants to work with native business.
- Competitors slow to adapt to new technologies.

#### **Threats:**

- Intense competition in software products
- Changing consumer needs and habits
- Open source projects
- Will technology change beyond our ability to adapt?
- Vulnerable to large competitor action.

### **2.5 Organizational Structure**

Organizational structure means that the typical hierarchical arrangement of lines of authority, communications, rights and duties of an organization. Organizational structure decides how the roles, authority and responsibilities are assigned, controlled and coordinated and how information flows between the different levels of management. A structure depends on the organization's all objectives and strategy. In a centralized structure, the upper layer of management has most of the decision-making authority and has tight control over departments and divisions. In a decentralized structure the decision-making authority is distributed and the departments and divisions may have different degrees of independence. The company mainly works with international clients including American and British people.

Mr. Ferdous Mehedi is the managing director of our company and Lutfullah Khan is the director.

#### ❖ **Software Engineer:**

The software engineer also known as coder. The work of a coder usually includes planning and programming system-level computer code, operating systems, info systems, embedded systems, content management so on. They perceive however each computer program or code and hardware perform. The work will involve taking to clients and colleagues to assess and outline what resolution or system is required, which suggests their area unit plenty of interaction in addition as full-on technical work. computer coder's area unit usually found in telecommunications firms. A computing, computer coding or connected higher degree is commonly required.

Key skills required: Analysis, intellection, cooperation and a spotlight to detail.

#### ❖ **Systems Analyst:**

Systems analysts investigate and analyses business problems and then design information systems that provide a feasible solution, typically in response to requests from their business or a customer. They gather requirements and own the costs and the time needed to implement the project. The job needs a combine knowledge of business and technical, and a good understanding of people. It's a role for analyst programmers to move into and typically requires a few years' experiences from graduation.

Key skills include: Ability to extract and analyses information's, good communication skill, persuasion and sensitivity.

#### ❖ **Technical Support:**

These area unit the professional or skilled troubleshooters of the IT world. several technical support specialists work for hardware makers and suppliers to unravel the issues of business customers or consumers, however several works for end-user firms supporting, watching and maintaining workplaces technology and responding to users'

requests for facilitate. Some lines of support need professionals with specific expertise and data, however technical support may also be an honest means into the trade for graduates.

Key skills required: Knowledge of wide-ranging technical data, problem solving, Communication/listening.

#### ❖ **Technical Consultant:**

The term 'consultant' can be a tagline for many IT jobs, but typically technical consultants provide technical expertise too, and develop and implement IT systems for, external clients. They can be engaged at any or all stages of the project lifecycle; pitching for a contract; refining a specification with the client team; designing the system; managing part or all of the project; after sales and shopping support, or even coding the code. A technical degree is preferred, but not always obligate.

Key skills include: Good Communication Skill, Great presentation Skill, technical and business understanding, project management and teamwork.

#### ❖ **Technical Sales:**

Technical sales could also be one among the smallest amount active technical roles, however it still needs associate degree understanding of however it's employed in business. you'll sell hardware, or glorify the business edges of whole systems or services. Day to day, the work might involve phone calls, meetings, conferences and drafting proposals. there'll be targets to satisfy and commission once you reach them. A technology degree is not essentially necessary; however, you may have to be compelled to have a radical technical understanding of the merchandise you sell.

Key skills required: Product information, persuasion, social skills, drive, quality and business acquaintance.

#### ❖ **Project Manager:**

Project managers organize all of people, time and resources to make sure information technology projects meet stated requirements and are completed on time and on budget. They may manage a whole project from start to finish or manage part of a larger programmer.

Key skills required: Organization, problem solving, communication ability, clear thinking, and therefore the ability to remain calm pressure.

#### ❖ **Web Developer:**

Web development may be a broad term and covers everything to try and do with building websites and every one the infrastructure that sits behind them. the task continues to be viewed because the modish aspect of IT years when it 1st emerged. lately web or internet development is pretty technical and involves some hardcore coding yet because a lot of developers or coders aspect of coming up with the user interfaces of latest websites. The role may be found in both of organizations massive and tiny.

Key skills required: Basic understanding of web or internet technologies (client aspect, server side and databases), analytical thinking and creative thinking.

#### ❖ **Software Tester:**

Bugs can have a heavy impact on the productivity and fame of an IT firm. The Testers try to narrate all the ways an application or system might be used and how it could fail. They don't necessarily program but they do need a good understanding of codes. Testers prepare all the test scripts and macros, and analyses results, which are provided back to the project leader so that fixes can be made. Testers can also be involved at the early stages of projects in order to measure losses before work begins.

Key skills required: Attention to details, creativity, organization, analytical and investigatory thinking, and communication.

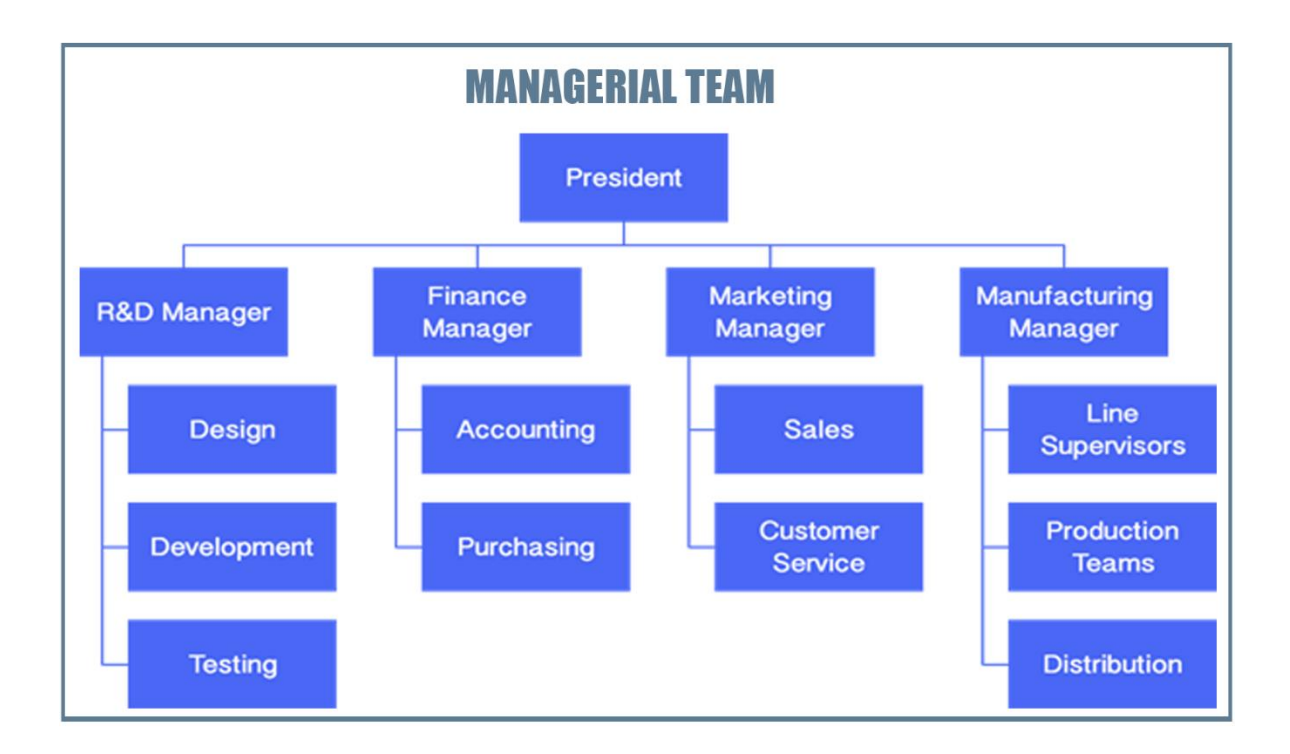

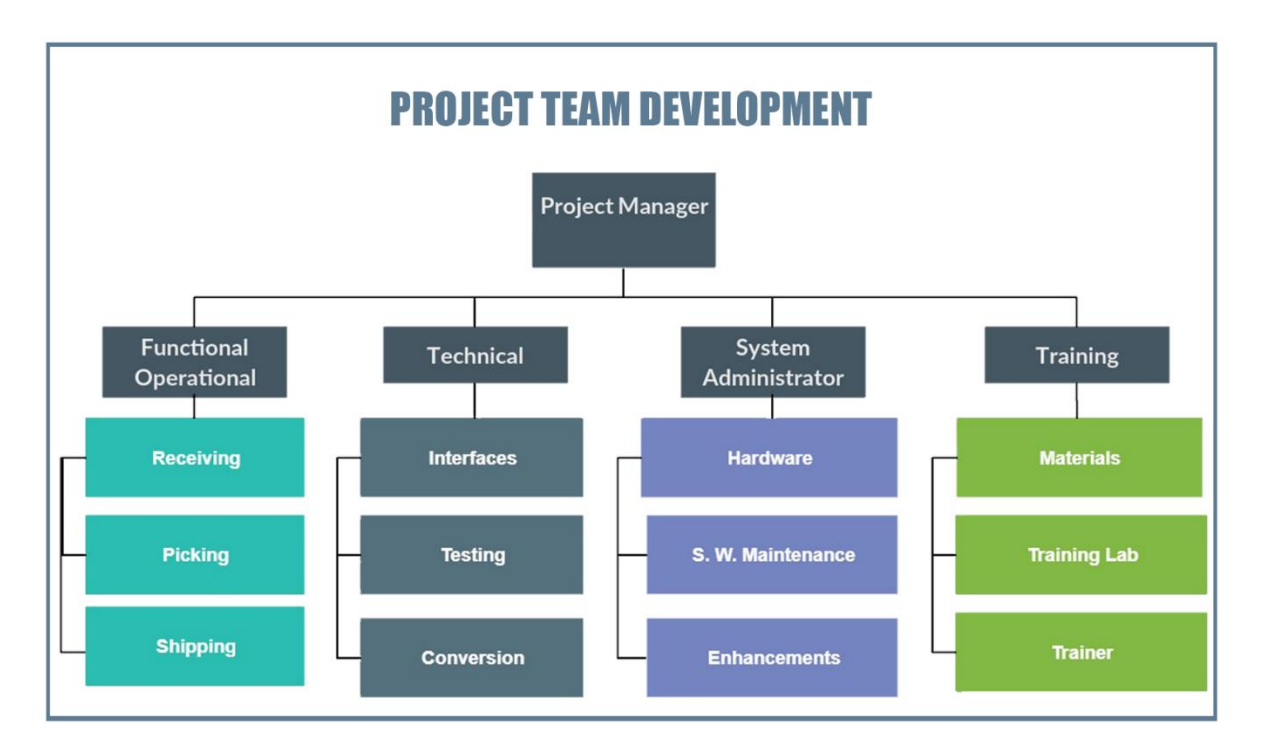

Figure 2.2: Organizational Structure

Figure 2.2 represents the organization structure of an IT Company base on Managerial Team and Project Team Development.

### **CHAPTER 3**

## **Tasks, Projects and Activities**

### **3.1 Introduction**

In this chapter, I am discussing about my daily task and activities, events and activities, project task and activities and challenges of my internship.

## **3.1.1 Daily Task and Activities**

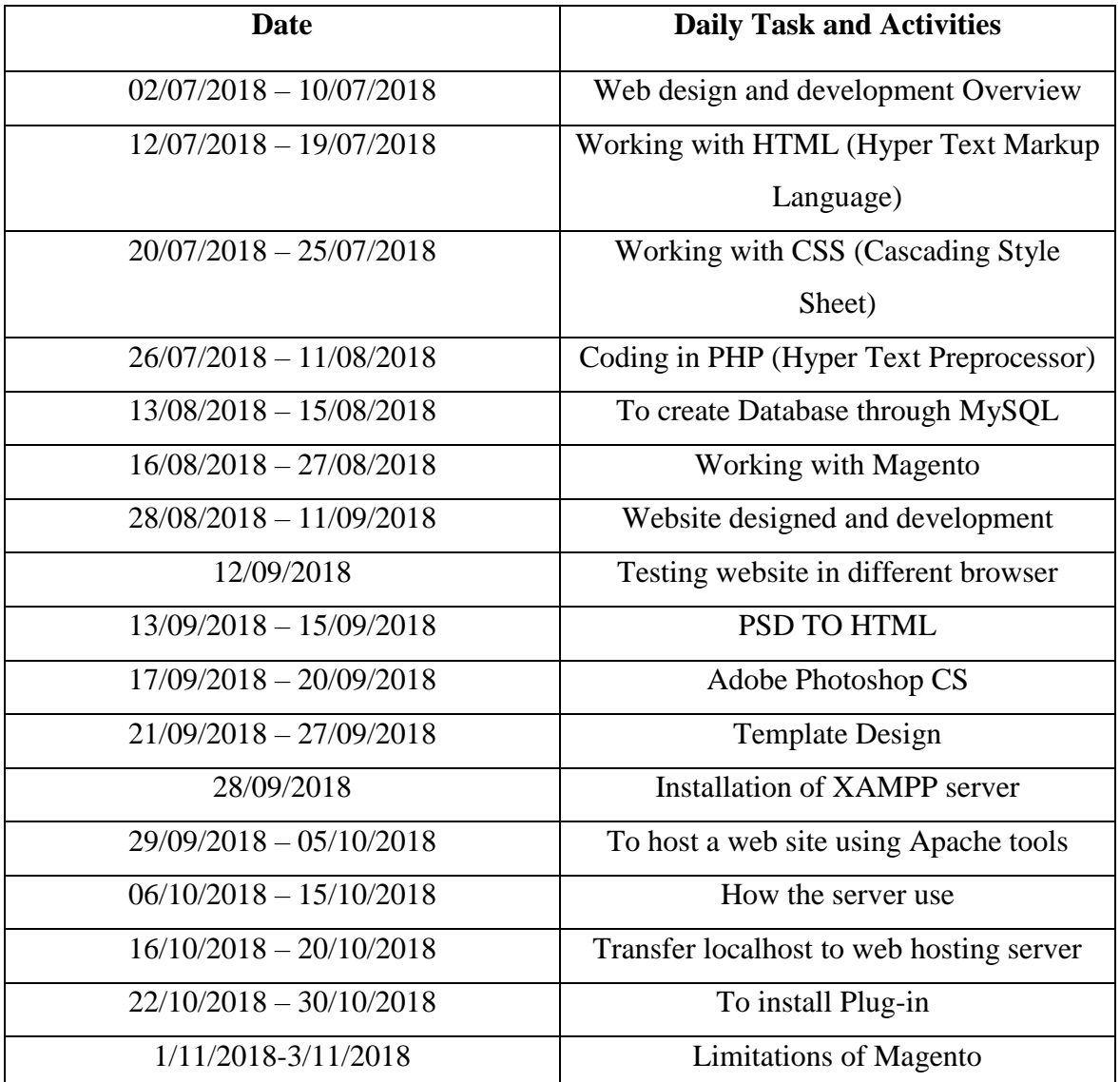

Table 3.1: Daily Task and Activities

In table 3.1, I have described the daily activity of my internship period according to dates.

### **3.2 Events and Activities**

- Archive Event Materials
- Distribute Archives
- Collect Feedback
- Promote Next Event
- Daily Creativity thinking of Website

### **3.3 Projects Task and Activities**

Work that have been completed plus the complete portions of work packages already performed. I was many tasks performed in Helix IT Solution Ltd. those are given bellow.

- Manage ongoing web projects.
- Report to the managing director.
- Liaise with the client services team.
- Website uploads.
- Creating server accounts.
- Assist with E-commerce Magento website design.
- Upgrading existing software as the user organization's change.
- Localizing software products for different international markets.
- Testing software to ensure the code is correct, fixing error where they occur, and rerunning and rechecking the programmed until it produces the correct results.
- Determine software and hardware problem and solve the problems, replace faulty components, when necessary.
- Configure operating system software, hardware software, networking software and others components.

Performance Monitoring.

### **3.4 Challenges**

Website composition and improvement isn't a simple errand. It takes a great deal of imagination, uniqueness and meetings to generate new ideas to think of decent website design. Only a designer can tell about the challenges they go through on constantly. Web designs which are liked and Website compositions which are preferred and increased in value by target market and customers are generally the consequence of consistent PSD change and backward basic considering.

Web sites sync with multiple apps along with its ability to be responsive is just a few factors which are pondered by the web designer. This makes web designing a challenging role. I also faced these problems and tried to solve these.

On the contrary, there are some other challenges which I faced during web designing. These challenges are about keeping and fulfilling a website responsive enough so that it can be viewed and accessed on all devices. At times sites set aside opportunity to stack, so keeping in mind the end goal to give a superior client encounter, one of the hardest difficulties adversary website composition and improvement is to influence site to stack quicker.

### **CHAPTER 4**

#### **Competencies and Smart Plan**

#### **4.1 Competencies Earned**

Earn from online is all about testing and experimenting, no one gets it 100% right the first time they try. For example, when I first started my all affiliate websites, I thought the only way to monetize it was with banner advertising. What's nice concerning a number of these websites is that they need taken the usually monetization technique that is adding advertising banners to their website and so they accomplished there was alternative ways that to feature price which reciprocally they might make money. For example, Freelance Switch has a job board with a designer director and touts plus offers a premium membership offer more tutorials and resources.

In my case have got confidence on how to create website design and development files to HTML, CSS, JavaScript, bootstrap, PSD to HTML, Magento, Shopify, Photoshop CS and Database through MySQL, project with PHP in as professional which I think is very important as a website designer.

### **4.2 Smart Plan**

- ❖ To start with we need to arrange and make the PSD outline.
- ❖ Most vital is handmade HTML5 code.
- ❖ It is vital to cut into Responsive HTML5.
- ❖ Use CSS, CSS3, PHP, MySQL, and JavaScript.
- ❖ Do legitimate handmade flawless and clam coding.
- ❖ Now create website design and development with responsive standpoint and plan with the assistance of some simple steps.
- ❖ Testing on numerous gadgets (smart phone, tablets, and widescreens) with distinctive screen resolutions.
- ❖ Release your site.

### **4.3 Reflections**

My role is to create professional websites mainly E-commerce Sites or Online Stores that display content and Information of varieties products. In this internship period I learned about the tools which are design to use to design a web application such as HTML, CSS, Magento, Shopify, Joomla etc. This experience help me to be a strong applicant in job market. Intern help me to provide research and branch marking in web application. It also help advance tricks and trips that are practiced by the professional. I work with many projects now I know how to manage web application project and how to overcome any type of critical situation.

#### ❖ **Problems and Solutions**

Here I give some work which I have done in Helix IT Solution Ltd during Internship. Some works are given bellow:

#### ❖ **Install XAMMP Server**

The XAMMP (Windows, Apache, MySQL, FileZilla, Mercury and Tomcat) is all in one package, which installs the basic programs. I will need a local host running and to be able to build and run PHP scripts. I installed XAMMP Version 7.1.11(64 bit) in my computer with windows 10. [3]

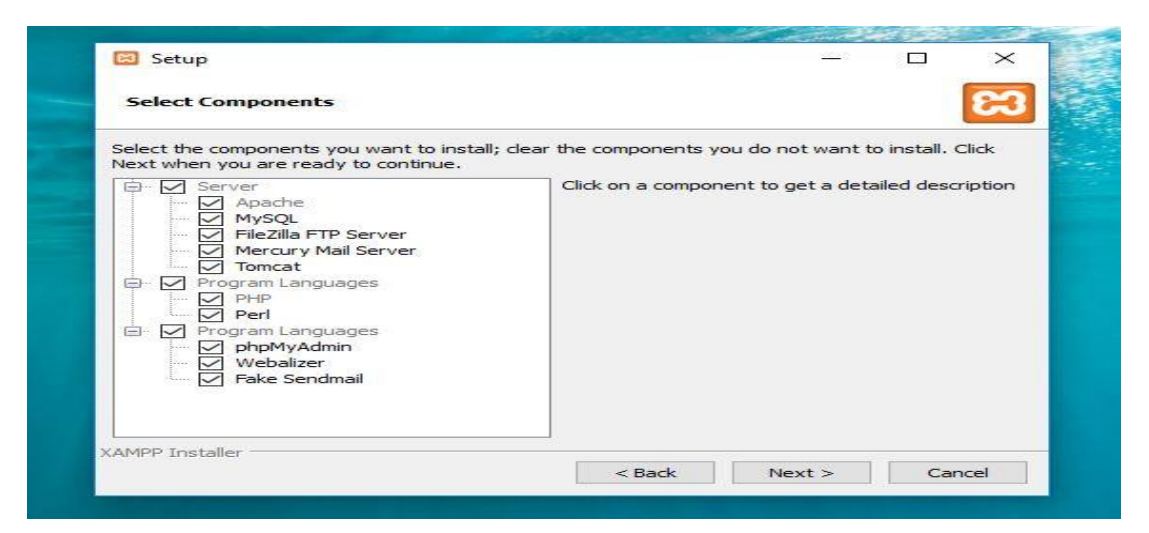

Figure 4.1: Install XAMMP Server

In figure 4.1, I describe about XAMPP Server installation.

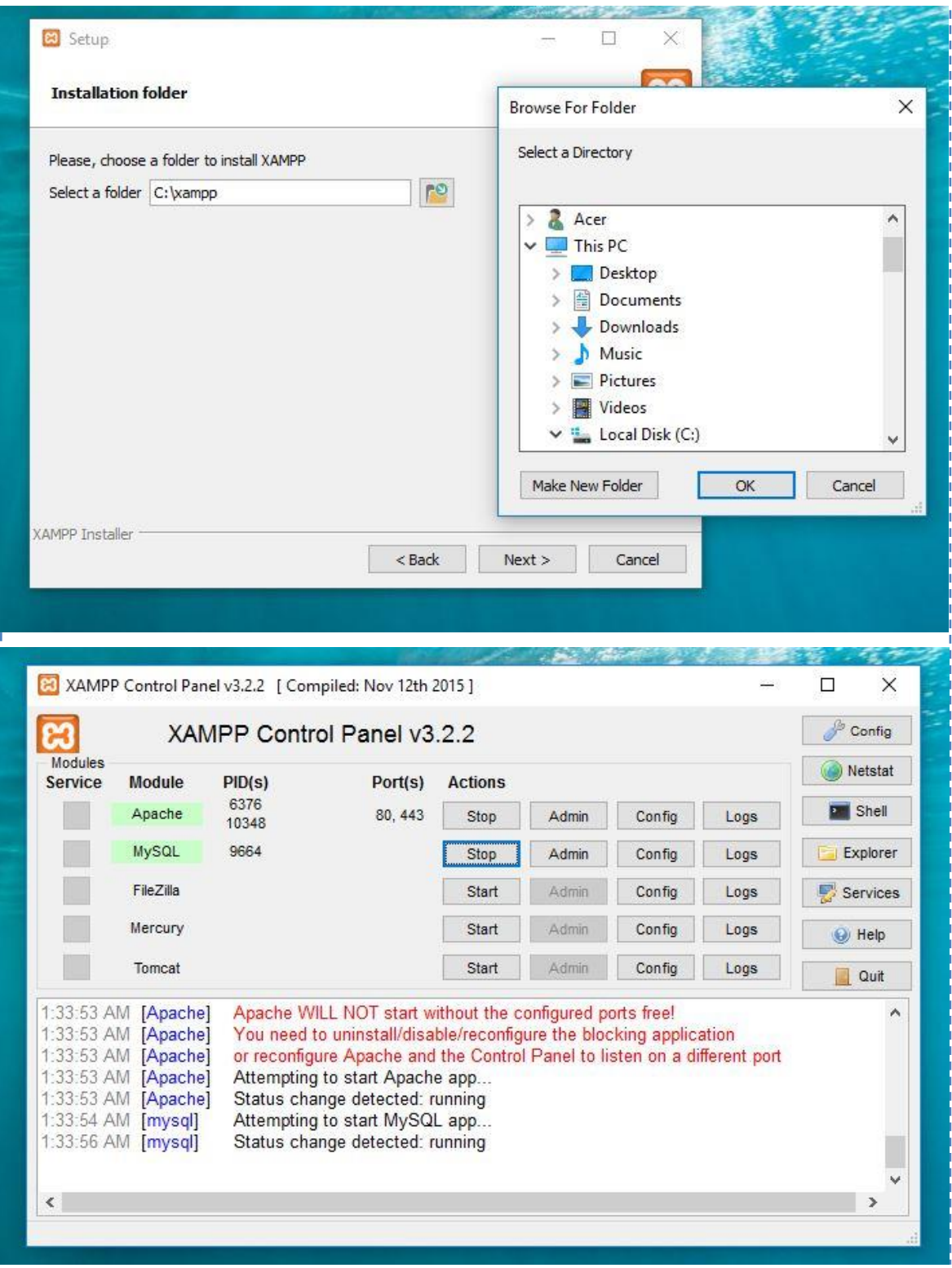

Figure 4.1.1: Configuring XAMMP Server

In figure 4.1.1, I describe about XAMPP Server configuring process.

### **4.4 Use Case Modeling and Description:**

Use case diagrams are able to identify a set of actions that some system or systems shoulder perfume in collaboration with external user of the system. The most common parts of use case are actor, association, system boundary and packages. Use Cases are typically related to actors. In my Project there are two actors. They are Admin. and User.

#### ❖ **Use Case Diagram for Admin**

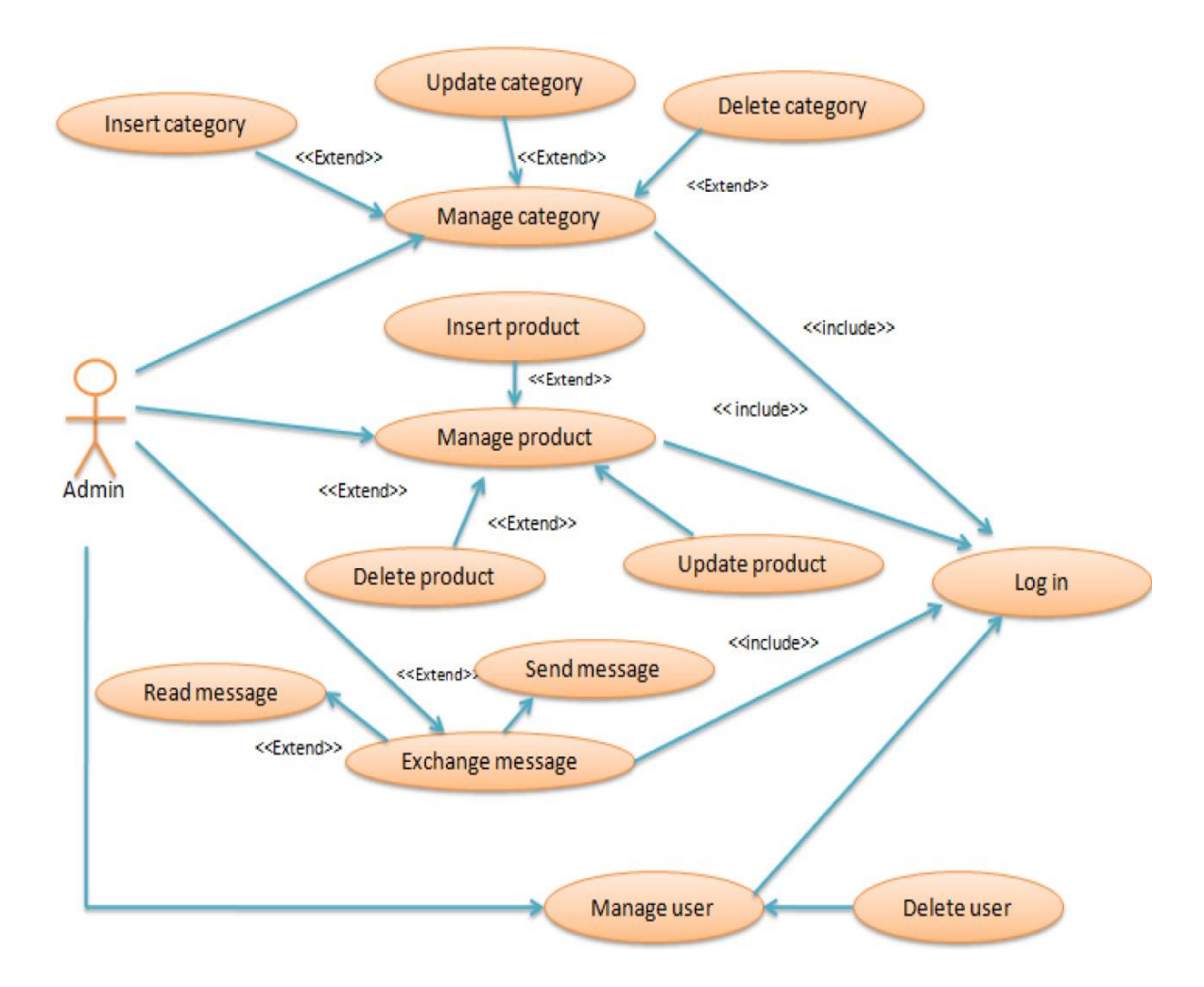

Figure 4.2: Admin Use Case Diagram

In figure 4.2, I describe about one actor which is Admin. Admin can do several works. Those works are adding new Product, deleting existing Product, editing existing Product, adding Category, deleting Category, editing Category, Update Rules, Control User. But for fulfill those task Admin have to complete more subtask. Such as in Product Admin can do add Product, delete Product and edit Product. In Category Admin can do add category, Delete Category and edit Category.

### ❖ **Table Description of Use Case Diagram for Admin**

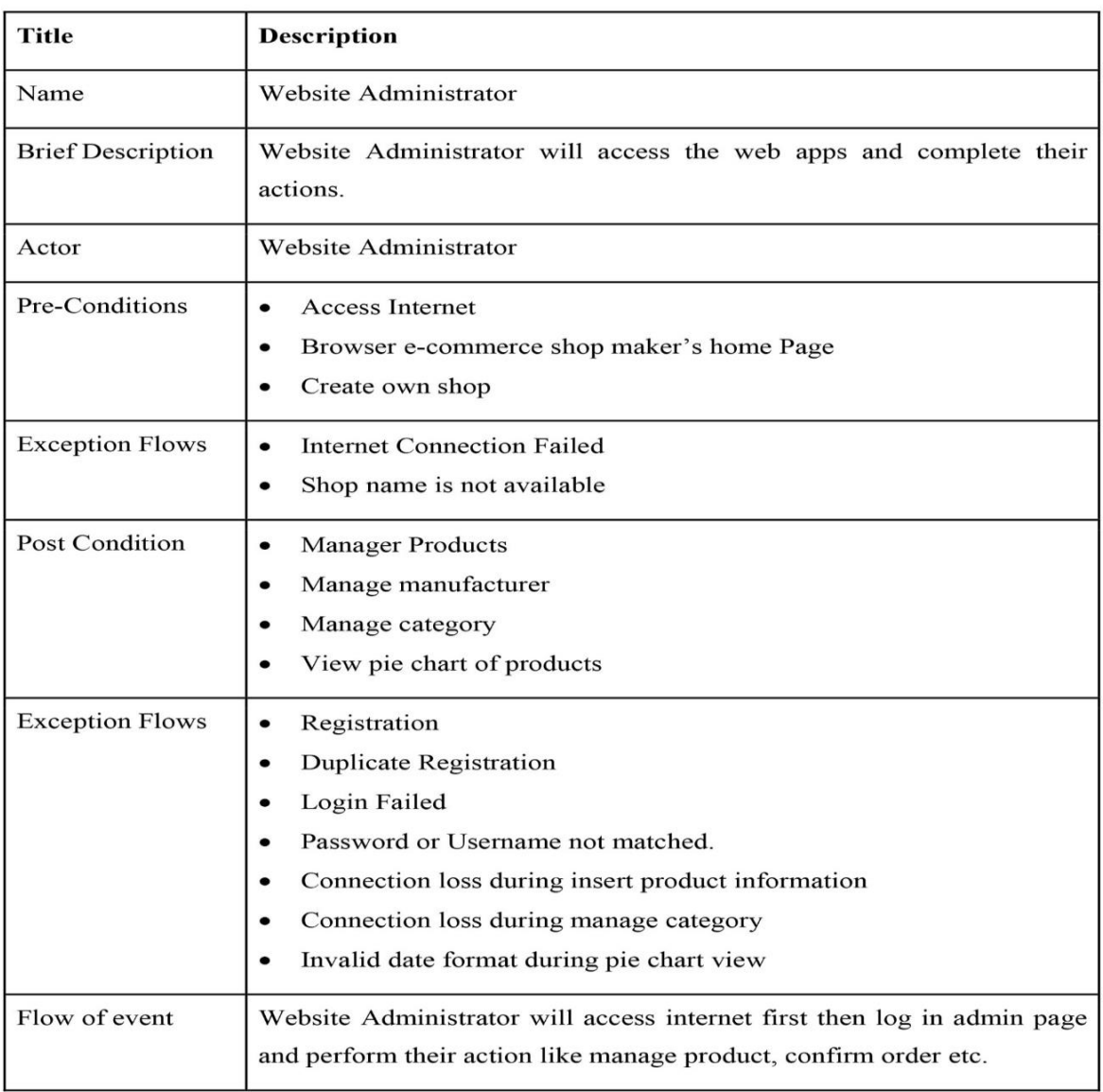

Table 4.1: Use Case Diagram for Admin

In table 4.1, I describe about the description of use case diagram for admin.

#### ❖ **Use Case Diagram for User**

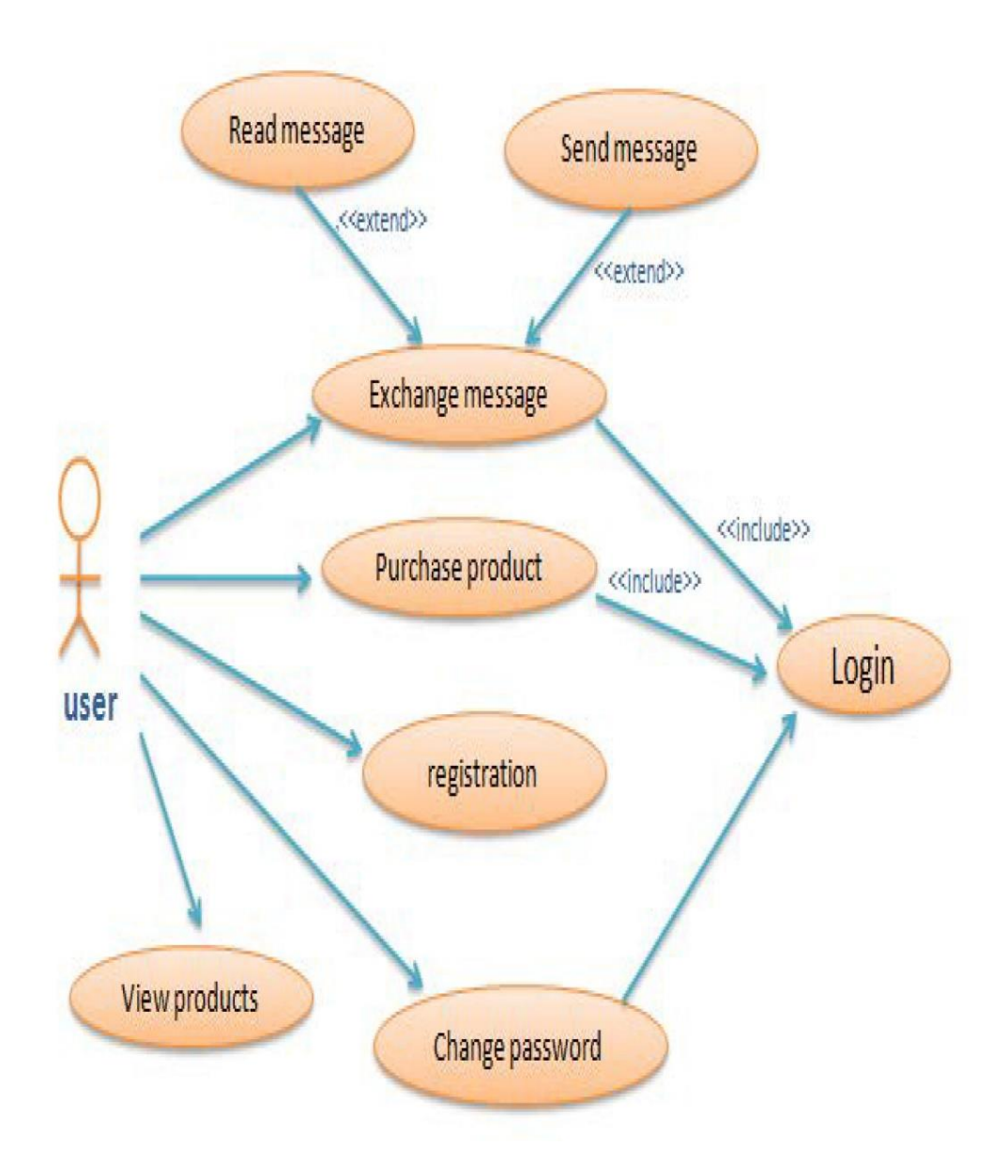

Figure 4.3: User Use Case Diagram

In figure 4.3, I describe about another actor which is User. His works are View Product, Purchase Product, Registration, Change Password, Recover/Forget Password, and Exchange Message. In Exchange message User, can do Send Message, Delete Message and Receive message, in Purchase product user have to login into his own account and then go to pay option for buying products. The interesting matter is that some task user can complete without login such as View product, Add Product in to his cart but can't buy those products from cart.

### ❖ **Table Description of Use Case Diagram for User**

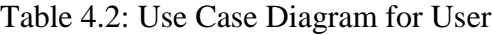

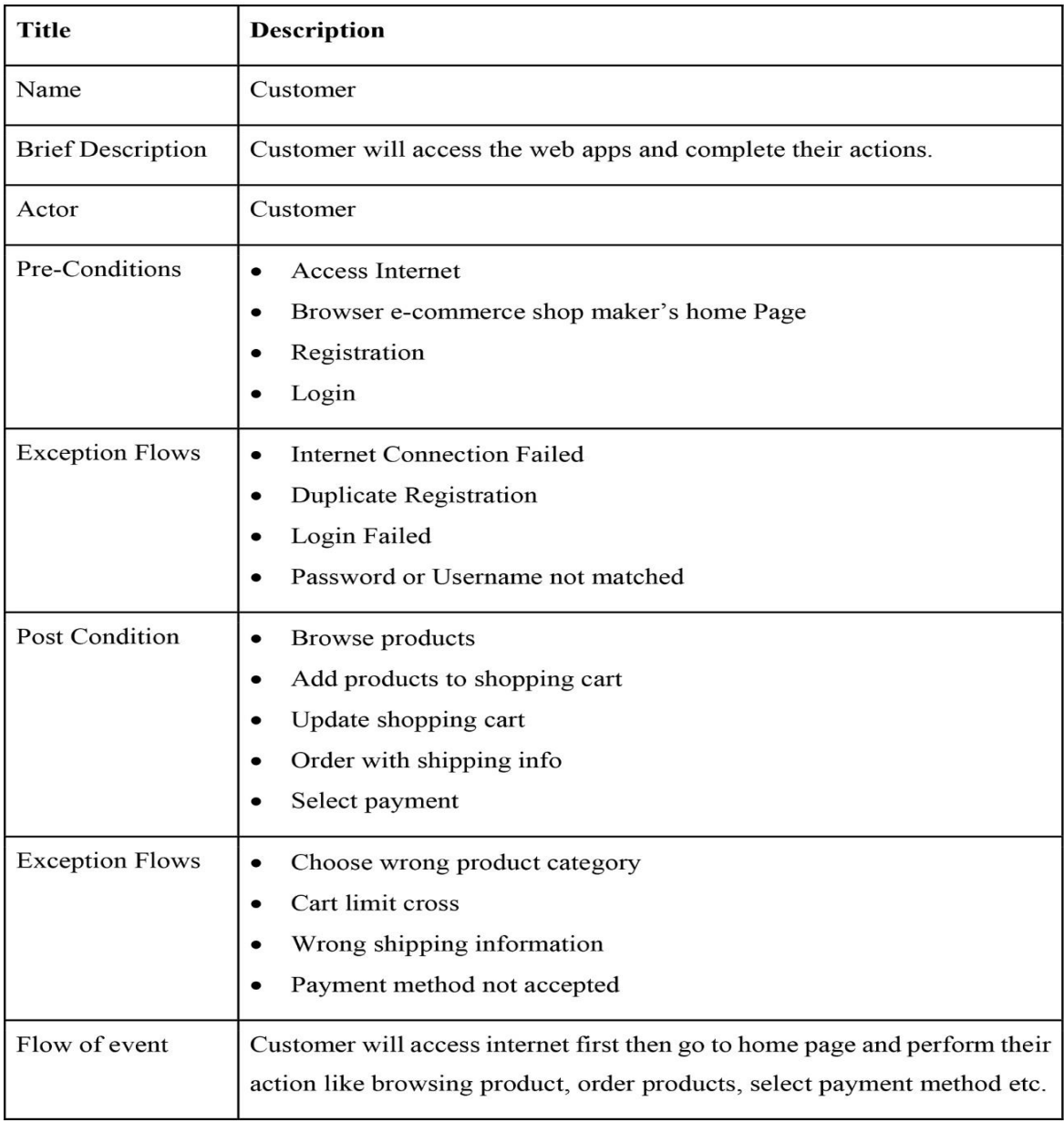

In table 4.2, I describe about the description of use case diagram for user.

## **4.5 Logical Data Model**

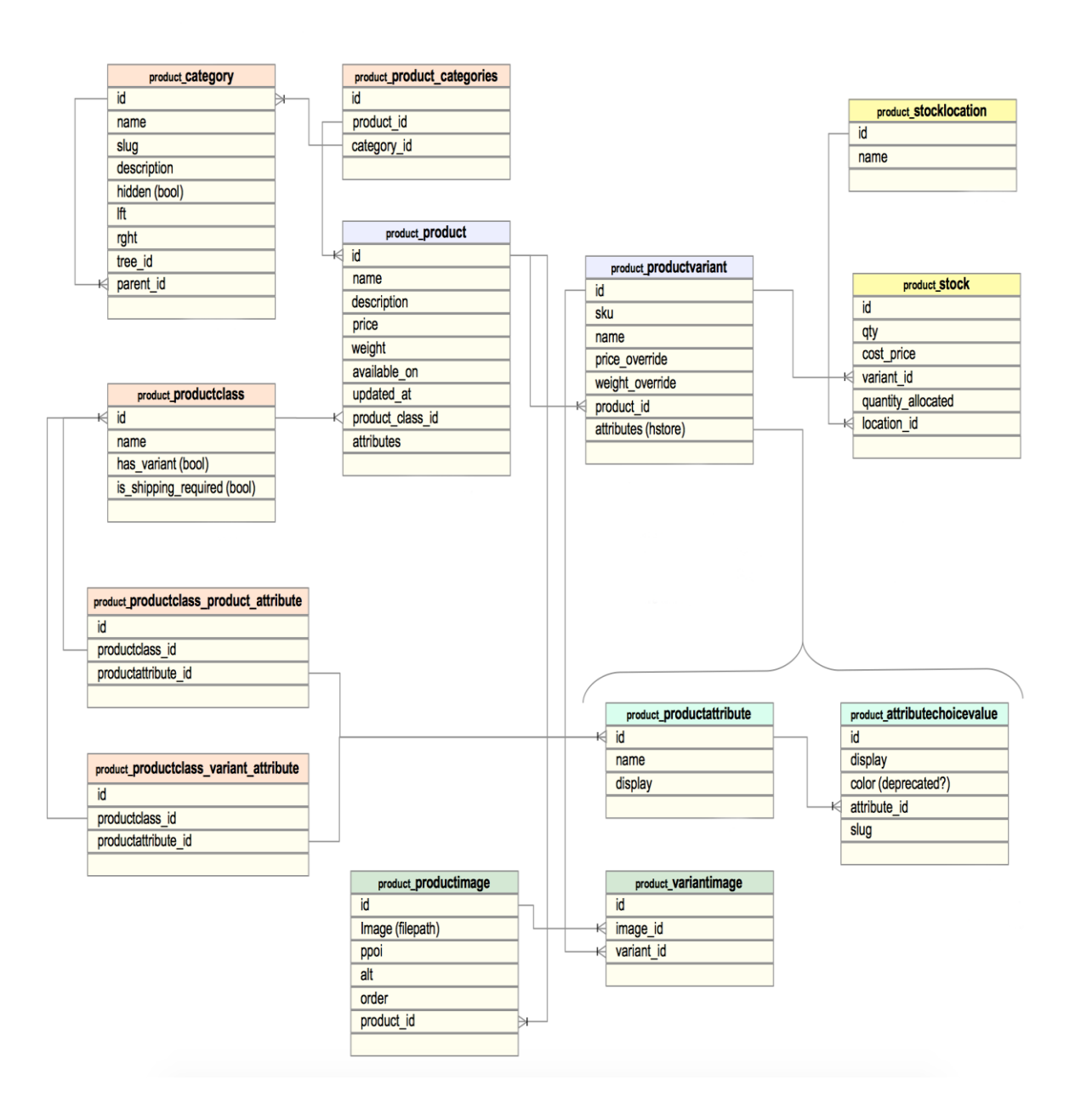

Figure 4.4: Logical Data Model

In figure 4.4, I describe about logical data model. Here I provide an GUI to relate the relation between database tables.

### **4.6 ER Diagram**

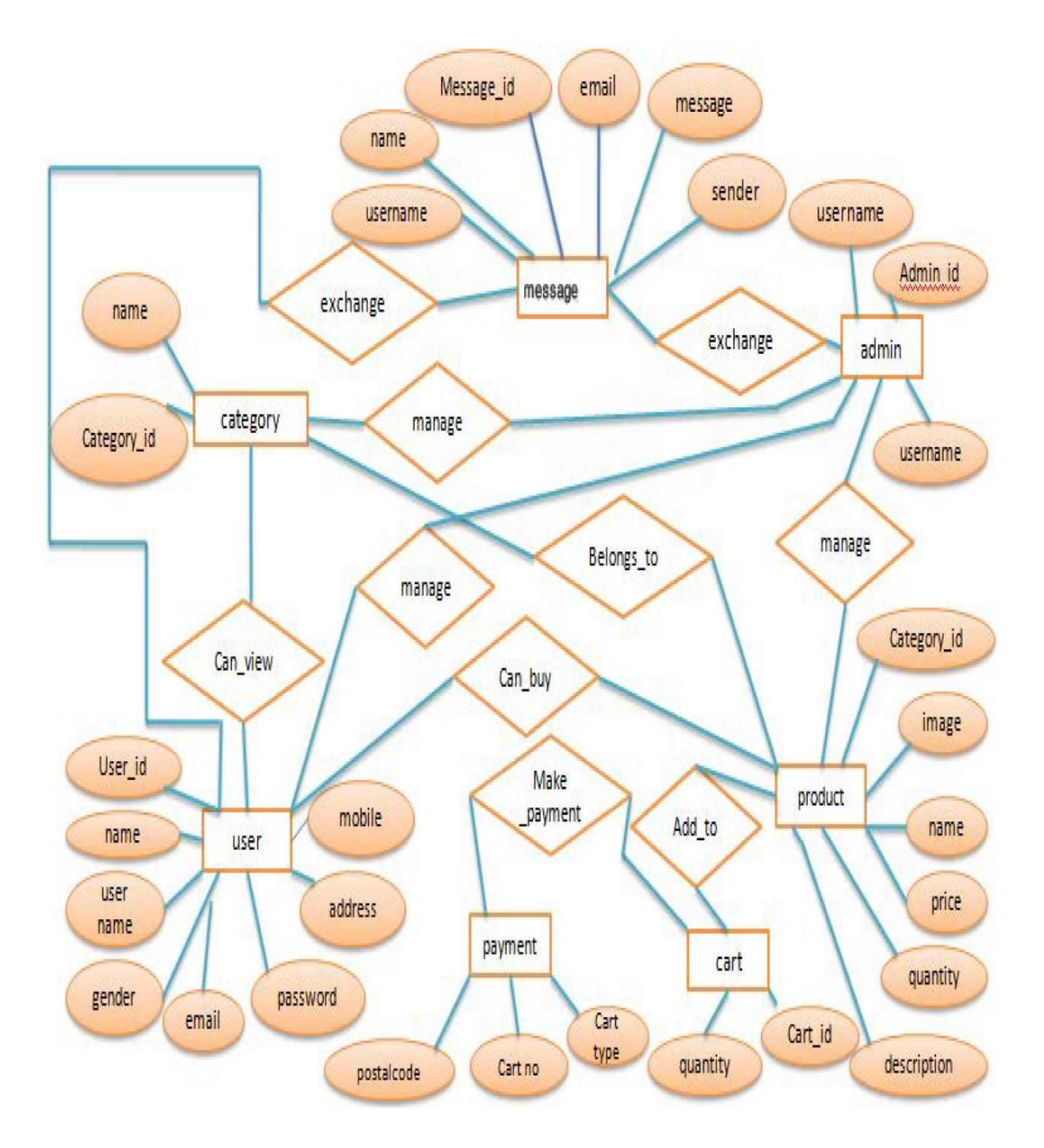

Figure 4.5: ER Diagram

In figure 4.5, I provide an ER Diagram to express the relation between all the entity and attribute of my project.

### **4.7 Design Requirements**

Designing an e-commerce website can divide in two parts. Like frontend and backend. Frontend option is for customer or user and backend option is for admin. Backend option should not visible for general user. Only admin will be able to see it. Some major design requirements are given below:

#### ❖ **User Panel**

- Interactive home page
- Product details
- Add cart
- User registration
- Shipping information form
- Checkout option
- View order details
- Payment option
- Online payment system
- Invoice option
- Cancel payment option
- Login and logout option
- Message admin

#### ❖ **Admin Panel**

- Manage order
- Manage customer
- Admin login and logout option
- Payment confirmation
- Product publication and add new product option
- Edit and add new slider
- Add and edit category and manufacturer option
- Message customer

### **CHAPTER 5**

### **Design Specification and Implementation**

### **5.1 Front-end Design**

Front-end is the page what the user will see and do their action. It is the most precious part for developing an e-commerce site.

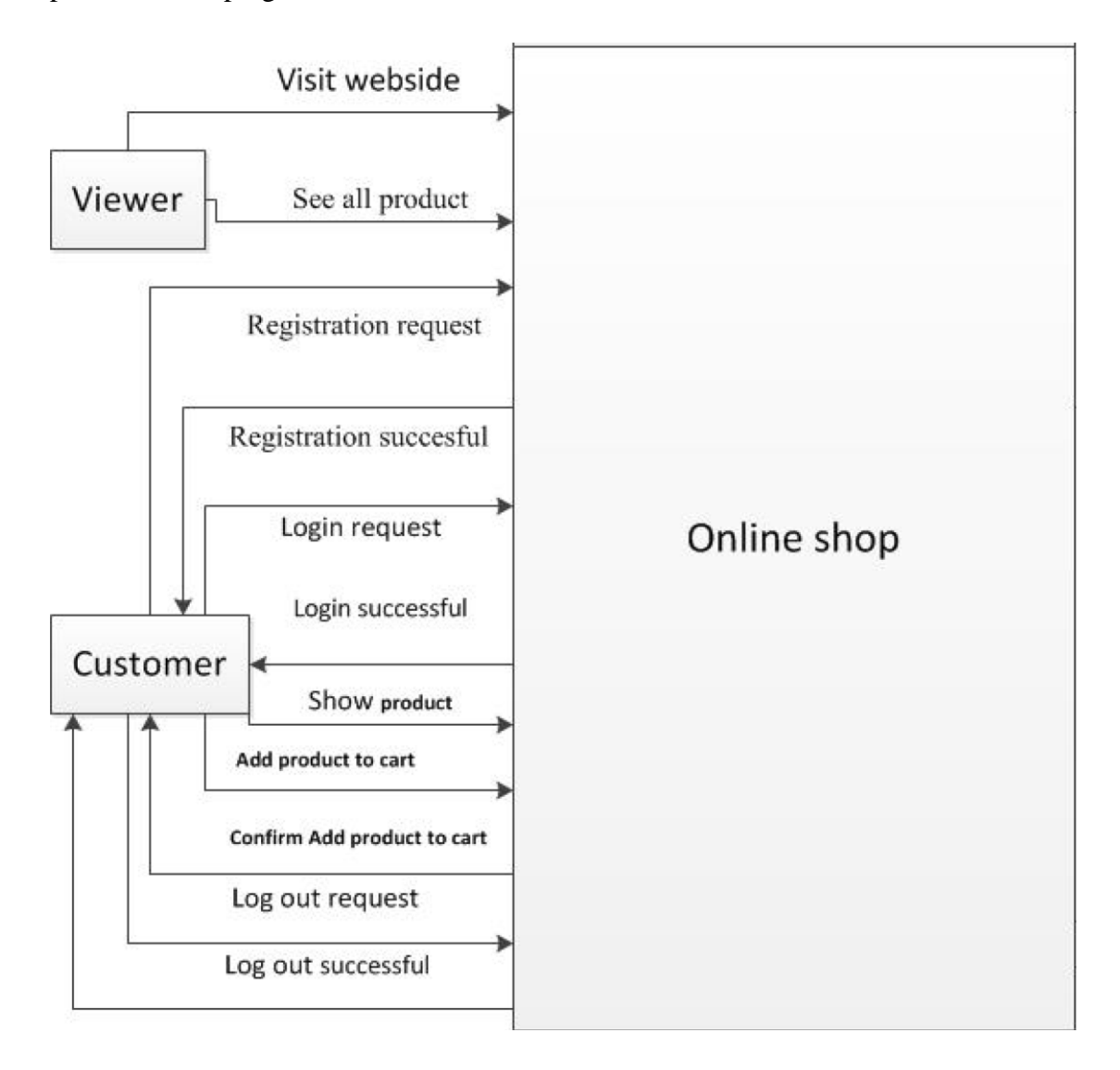

Figure 5.1: Front-end Design

## **5.2 Back-end Design**

Back-end is the page for admin level who will control the shop through this page. It is the most vital part for admin. Because it will help the admin to control the shopping by the way he wants.

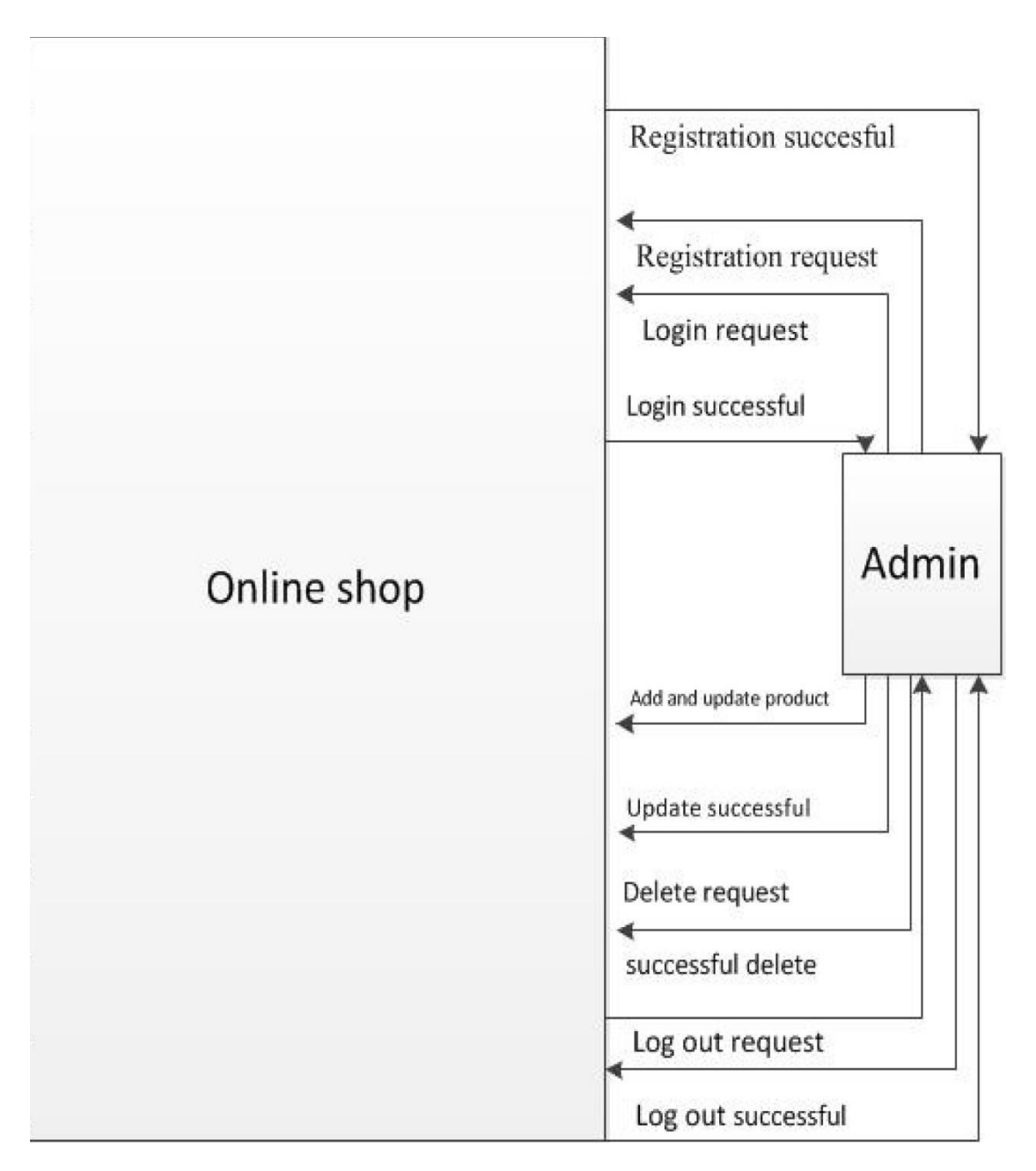

Figure 5.2: Back-end Design

### **5.3 Implementation Requirements**

For implementing my project, I have used several tools. That are given bellow:

#### ❖ **Software**

- XAMPP version 3.2.2
- Sublime Text

#### ❖ **Platform**

• Magento

### ❖ **Languages**

- OOP PHP
- JavaScript

#### ❖ **Database**

• MySQL version 5.6.26

### ❖ **For Design**

- HTML
- CSS
- Bootstrap

#### **Magento:**

Magento is written in PHP. It is an open-source e-commerce platform. The software system was originally developed by Varien, Inc, a US non-public company headquartered in Culver town, California, with help from volunteers. Varien revealed the primary general-availability unharness of the software system on March thirty one, 2008. Roy Rubin, former chief executive officer of Varien, later sold-out a considerable share of the corporate to eBay, that eventually utterly no heritable so sold-out the corporate to Permira. [4]

### **5.4 Implementation of Database**

In figure showing the total database design implemented for this project. Databases are tbl\_admin, tbl\_category, tbl\_customer, tbl\_manufacture, tbl\_order, tbl\_order\_details, tbl\_payment, tbl\_products, tbl\_shipping, tbl\_slider.

# ❖ **Table Description of Database**

Table 5.1: Database Table

|        | Table           | <b>Action</b> |                                                                      |  |  | Rows @ Type | Collation                                     | Size | Overhead |
|--------|-----------------|---------------|----------------------------------------------------------------------|--|--|-------------|-----------------------------------------------|------|----------|
|        | migrations      |               | Browse Structure Search Finsert Empty O Drop                         |  |  |             | 10 InnoDB utf8mb4_unicode_ci 16 KiB           |      |          |
|        | tbl admin       |               | Browse Structure Search Finsert Empty O Drop                         |  |  |             | 1 InnoDB utf8mb4 unicode ci 16 KiB            |      |          |
|        | tbl category    |               | <b>Browse</b> Structure Search <b>3-</b> Insert <b>BEmpty</b> O Drop |  |  |             | <sup>8</sup> InnoDB utf8mb4 unicode ci 16 KiB |      |          |
|        | tbl customer    |               | Browse Structure Search Finsert Empty O Drop                         |  |  |             | 5 InnoDB utf8mb4 unicode ci 16 KiB            |      |          |
|        | tbl manufacture |               | Browse Structure Search Finsert Empty O Drop                         |  |  |             | 6 InnoDB utf8mb4 unicode ci 16 KiB            |      |          |
|        | tbl order       |               | Browse Structure Search Finsert Empty O Drop                         |  |  |             | 4 InnoDB utf8mb4_unicode_ci 16 KiB            |      |          |
|        |                 |               |                                                                      |  |  |             | 10 InnoDB utf8mb4 unicode ci 16 KiB           |      |          |
|        | tbl payment     |               | Browse Structure Search Filnsert Empty O Drop                        |  |  |             | 4 InnoDB utf8mb4_unicode_ci 16 KiB            |      |          |
|        | tbl products    |               | Browse Structure & Search <b>3:</b> Insert Empty O Drop              |  |  |             | 13 InnoDB utf8mb4 unicode ci 16 KiB           |      |          |
|        | tbl shipping    |               | Browse Structure Search Tilnsert Empty O Drop                        |  |  |             | 4 InnoDB utf8mb4 unicode ci 16 KiB            |      |          |
| $\Box$ | tbl slider      |               | Browse Structure Search Hilnsert Empty O Drop                        |  |  |             | 6 InnoDB utf8mb4 unicode ci 16 KiB            |      |          |
|        | 11 tables       | Sum           |                                                                      |  |  |             | 71 InnoDB latin1 swedish ci 176 KiB           |      | 0 B      |

In table 5.1, I describe how the root are represented in my database.

Table 5.2: Admin Table

| + Options<br>$\leftarrow$ T $\rightarrow$ | $\sqrt{ }$ admin id | admin email                    | admin password                                               | admin name | admin phone | created at | updated at |
|-------------------------------------------|---------------------|--------------------------------|--------------------------------------------------------------|------------|-------------|------------|------------|
| Edit <b>F</b> Copy C Delete               |                     |                                | thossainpias@gmail.com e10adc3949ba59abbe56e057f20f883e Pias |            |             | NULL       | NULL       |
| Check all                                 | With selected: Bit  | <b>Copy</b><br><b>O</b> Delete | Export                                                       |            |             |            |            |
| Number of rows:<br>Show all               | $\vee$<br>25        | Filter rows: Search this table |                                                              |            |             |            |            |

In table 5.2, all the information's and credentials of all admin has been contained.

Table 5.3: Shipping Table

| $+$ Options<br>$\leftarrow$ T $\rightarrow$ |                                    | w shipping id shipping email |                                      | shipping first name             | shipping last name | shipping address | shipping mobile number | shipping_city created_at updated_at |             |             |
|---------------------------------------------|------------------------------------|------------------------------|--------------------------------------|---------------------------------|--------------------|------------------|------------------------|-------------------------------------|-------------|-------------|
|                                             | Edit <sup>32</sup> Copy @ Delete   |                              | 16 shipping@gmail.com                | Learn                           | Hunter             |                  |                        |                                     | <b>NULL</b> | <b>NULL</b> |
|                                             | <b>Edit 3</b> Copy <b>O</b> Delete |                              | 18 thossainpias@gmail.com T. Hossain |                                 | Pias               |                  |                        |                                     | NULL        | NULL        |
|                                             | ↑ Check all                        | With selected: Bit           | <b>Copy</b>                          | <b>O</b> Delete <b>A</b> Export |                    |                  |                        |                                     |             |             |
|                                             | Show all Number of rows: 25 v      |                              | Filter rows: Search this table       | Sort by key:                    | None               |                  |                        |                                     |             |             |

In table 5.3 purchased information has been stored, such as shipping address.

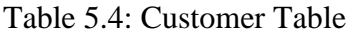

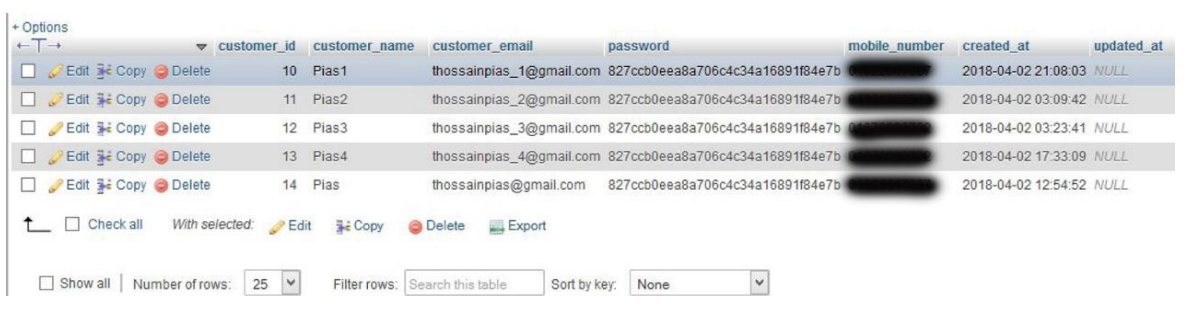

In table 5.4, the information of the customers including their user account information's has been stored.

Table 5.5: Order Table

| $+ Options$<br>$+T$                    | $\blacktriangledown$ order id | customer id        | shipping id                    | payment id | order total  | order status | created at               | updated at |
|----------------------------------------|-------------------------------|--------------------|--------------------------------|------------|--------------|--------------|--------------------------|------------|
| Edit 3- Copy O Delete                  | $^{\rm 9}$                    | 10                 | 15                             | 11         | 73,400.00    | pending      | 2018-03-22 21:08:52 NULL |            |
| Edit 3-c Copy C Delete<br>$\mathbf{1}$ | 10                            | 11                 | 16                             | 12         | 58,900.00    | pending      | 2018-03-23 03:11:05 NULL |            |
| Edit 3- Copy O Delete                  | 11                            | 13                 | 17                             | 13         | 3.700.00     | pending      | 2018-03-23 17:34:13 NULL |            |
| Edit <b>3-</b> Copy O Delete           | 12                            | 14                 | 18                             | 14         | 968.00       | pending      | 2018-04-02 12:58:34 NULL |            |
| Check all                              | With selected: Edit           | $\frac{1}{2}$ Copy | <b>O</b> Delete                | Export     |              |              |                          |            |
| Show all<br>Number of rows:            | 25<br>$\checkmark$            |                    | Filter rows: Search this table |            | Sort by key: | None         | $\checkmark$             |            |

In table 5.5, order information's including customer ID and payment amount has been stored.

Table 5.6: Payment Table

| $\leftarrow$ T $\rightarrow$        | payment id            |                 | payment method     | payment status    |           | created at                |      | updated at |
|-------------------------------------|-----------------------|-----------------|--------------------|-------------------|-----------|---------------------------|------|------------|
| Edit <b>3-</b> Copy C Delete        |                       | 11              | handcash           | pending           |           | 2018-03-22 21:08:52 NULL  |      |            |
| Edit <b>3-</b> Copy C Delete        |                       | 12              | handcash           | pending           |           | 2018-03-23 03:11:05 NULLE |      |            |
| Edit <b>3-</b> Copy <b>O</b> Delete |                       | 13              | handcash           | pending           |           | 2018-03-23 17:34:13 NULL  |      |            |
| Edit <b>3-</b> Copy C Delete        |                       | 14              | handcash           | pending           |           | 2018-04-02 12:58:33 NULL  |      |            |
| Check all                           | With selected:        | $\epsilon$ Edit | $\frac{1}{2}$ Copy | <b>O</b> Delete   | $E$ xport |                           |      |            |
| Show all                            | 25<br>Number of rows: | $\checkmark$    | Filter rows:       | Search this table |           | Sort by key:              | None |            |

In table 5.6, all the payment information's including payment status and payment amount has been stored.

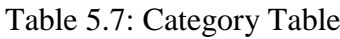

| + Options<br>$+$ $+$                                       | $\blacktriangledown$ category id | category name                      | category description                           | publication status   | created at   | updated at  |
|------------------------------------------------------------|----------------------------------|------------------------------------|------------------------------------------------|----------------------|--------------|-------------|
| Edit 3- Copy O Delete                                      | 8                                |                                    |                                                | $\mathbf{1}$         | NULL         | NULL        |
| Edit 3- Copy O Delete<br>ш                                 | $\mathbf{9}$                     | Electronics                        | This is electronics                            | 1                    | NULL         | NULL        |
| Edit 3- Copy @ Delete<br>$\mathbf{1}$                      | 10                               |                                    |                                                | $\mathbf{1}$         | NULL         | NULL        |
| Edit <b>3</b> Copy O Delete                                | 11                               | Electronics                        | This is electronics                            | 1                    | <b>NULL</b>  | NULL        |
| Edit 3- Copy O Delete                                      | 14                               |                                    |                                                | $\mathbf{1}$         | NULL         | <b>NULL</b> |
| Edit 32 Copy C Delete<br>$\mathbb{R}$                      | 15                               | Electronics                        | This is electronics                            | 1                    | NULL         | NULL        |
| Edit 3: Copy @ Delete                                      | 16                               | $\mathcal{L}_{\mathcal{M}}^{(1)}$  |                                                | $\mathbf{1}$         | NULL         | NULL        |
| Edit 3- Copy O Delete<br>$\mathbb{R}$                      | 17                               | Electronics                        | This is electronics                            | 1                    | NULL         | NULL        |
| Check all<br>With selected:<br>Show all<br>Number of rows: | $\in$ Edit<br>25<br>$\checkmark$ | $\frac{1}{2}$ Copy<br>Filter rows: | <b>O</b> Delete<br>Export<br>Search this table | Sort by key:<br>None | $\checkmark$ |             |

In table 5.7, has been stored all the created products categories of the website.

| + Options                                 |                                                  |                                       |                                            |                |             |             |
|-------------------------------------------|--------------------------------------------------|---------------------------------------|--------------------------------------------|----------------|-------------|-------------|
| $\leftarrow$ $\rightarrow$                | $\blacktriangledown$ manufacture id              | manufacture name                      | manufacture description publication status |                | created at  | updated at  |
| Edit <sup>3</sup> Copy O Delete<br>$\Box$ |                                                  | Others                                | this is others                             | 1              | NULL        | <b>NULL</b> |
| Edit <b>3-c</b> Copy O Delete<br>. .      | 3                                                |                                       |                                            |                | 1 NULL      | NULL        |
| Edit 3- Copy @ Delete                     | 4                                                | Others                                | this is others                             | 1              | <b>NULL</b> | <b>NULL</b> |
| Edit <b>3-</b> Copy C Delete              | 5                                                |                                       |                                            |                | 1 NULL      | <b>NULL</b> |
| Edit ## Copy @ Delete<br>U                | 6                                                | Others                                | this is others                             | $\overline{1}$ | NULL        | <b>NULL</b> |
| Edit <b>3-</b> Copy C Delete              | $\overline{7}$                                   |                                       |                                            |                | 1 NULL      | NULL        |
| Check all                                 | With selected:<br>$\mathbb{R}^{\mathsf{P}}$ Edit | $\frac{1}{2}$ Copy<br><b>O</b> Delete | Export                                     |                |             |             |
| Show all<br>Number of rows:               | $\vee$<br>25                                     | Filter rows: Search this table        | Sort by key:                               | v<br>None      |             |             |

Table 5.8: Manufacturer Table

In table 5.8, manufacturer details information of the website has been stored.

Table 5.9: Order Details Table

| + Options<br>$\leftarrow$ T $\rightarrow$ |                              |                 | order details id order id |                |                                | product id product name | product price | product_sales_quantity | created at | updated at |
|-------------------------------------------|------------------------------|-----------------|---------------------------|----------------|--------------------------------|-------------------------|---------------|------------------------|------------|------------|
|                                           | Edit * Copy O Delete         |                 | 18                        | 9              | 11                             | DEH-S4120BT             | 280           | $\overline{2}$         | NULL       | NULL       |
|                                           | <b>Edit 3- Copy @ Delete</b> |                 | 19                        | 9              | 13                             | CDE-170                 | 150           |                        | NULL       | NULL       |
|                                           | Check all                    |                 | With selected: Edit       | <b>Je Copy</b> | <b>O</b> Delete                | $E$ xport               |               |                        |            |            |
|                                           | Show all                     | Number of rows: | 25<br>$\checkmark$        |                | Filter rows: Search this table | Sort by key:            | None          | $\checkmark$           |            |            |

In table 5.9, has been contained some order information's such as ordered product name, product price, sale qty etc.

Table 5.10: Slider Table

| + Options                                                          |                                           |                                   |             |            |
|--------------------------------------------------------------------|-------------------------------------------|-----------------------------------|-------------|------------|
| $\leftarrow$ $\rightarrow$<br>slider id<br>$\overline{\mathbf{v}}$ | slider image                              | publication status                | created at  | updated at |
| Edit <sup>3</sup> Copy O Delete                                    | slider/vcssPCXaR9Odabx7kzfm.jpg 0         |                                   | <b>NULL</b> | NULL       |
| Edit He Copy O Delete                                              | slider/5vbdukRnZ3WdsUPzyq4Y.jpq 1<br>2    |                                   | <b>NULL</b> | NULL       |
| Edit <b>3:</b> Copy <b>O</b> Delete                                | 3<br>slider/fdMfzQ7qQLTAslpxWY9l.png      | 1                                 | NULL        | NULL       |
| Edit <b>3-c</b> Copy @ Delete                                      | slider/VS6qwyY9rfZhGpPiQ09a.jpg<br>4      | $\lceil$                          | <b>NULL</b> | NULL       |
| Edit 3: Copy O Delete                                              | 5<br>slider/DBq7qPBuXj8abvB1TmyW.jpq 1    |                                   | <b>NULL</b> | NULL       |
| Edit <b>3</b> Copy O Delete                                        | slider/lcDr2cLoccxPGG4I7CWo.jpg           | $\rightarrow$                     | NULL.       | NULL       |
| Check all<br>With selected:                                        | $\blacktriangleright$ Edit<br><b>Gopy</b> | Export<br>Delete<br>⊝             |             |            |
| Show all<br>25<br>Number of rows:                                  | $\checkmark$<br>Filter rows:              | Sort by key:<br>Search this table | None        | ٧          |

In table 5.10, has been stored website slide images that I use to the websites front-end.

| $F + T + T$                      |    | v product id product name | category_id    | manufacture id            | product short description | product_long_description |          | product price product image              | product size   | product color              | publication_status created_at upd |              |     |
|----------------------------------|----|---------------------------|----------------|---------------------------|---------------------------|--------------------------|----------|------------------------------------------|----------------|----------------------------|-----------------------------------|--------------|-----|
| Edit <sup>32</sup> Copy @ Delete |    | 3 Baby frok               | 10             |                           | 6 this is thess ds ds d   | sdsdsdsdsdsad            | 600.00   | image/YUfQHnEIrSUOKjHd5mPc.jpeg ML       |                | Red, White, Black          |                                   | 1 NULL       | NU. |
| <b>Delete</b>                    |    | 4 Shirt                   | 8              |                           | 2 sdsdsdsdasds            | sdasdsdasdsa             |          | 800.00 image/8rcRd9JT8o1t56YxgnAW.jpg    | <b>MTXI</b>    | blue, white                |                                   | 1 <b>NJL</b> | NU. |
| Edit : Copy O Delete             |    | Womens Long<br>Shirt      | 9              | $\overline{\mathfrak{c}}$ | sdsadasdsadsad            | sdasdasdsadasd           |          | 450.00 image/HDT4zuXn0vqZqwB8xGnT.jpg    | $x_1x_2$       | purple.pink                |                                   | 1 NULL       | NU. |
| Copy O Delete                    |    | 6 Long Scurt              | 9              | $\mathcal{V}$             | sdsdsdsad                 | sdsdsadsdsds             | 900.00   | image/WA7bne7Ls6BHBSAO0pn.jpg xxl.xl.l   |                | purple, blue, pink, maroon |                                   | 1 NULL       | NU  |
| Edit 3-c Copy @ Delete           |    | 7 full long shirt         | 9              |                           | SSSSSSSSSSSSSSSSSSSS      | SSSSSSSSSSSSSSSSSSSSSSS  | 1200.00  | image/5kxf9ExsV8VztL4R6Rxi.jpg           | LXI,XXL        | black,silver               |                                   | 1 NULL       | NU. |
| Edit 32 Copy O Delete            |    | 8 Shirt                   |                |                           | sadddddddddddddddddd      | sadddddddddddddddddddddd | 700.00   | imagelyV5Wk4cPMvrLVEx59T5H.jpg           | <b>MXIL</b>    | maroon.blue.black          |                                   | 1 NULL       | NU  |
| Edit : Copy @ Delete             |    | 9 Child dress             | 10             | 6.                        | sdsadddddddddd            | sadddddddddddddd         | 1600.00  | image/6V8Me4uqQijBWal7PF9P.jpg           | XI.            | blue.black.red             |                                   | 1 NULL       | NU. |
| Copy @ Delete                    |    | 10 Bed                    | $\overline{1}$ |                           | saddddddddddd             | sdaaaaaaaaaaaaa          |          | image/wgPl6dMapmiTh4pSizrM.png           | $7*4$          | wood.maroon                |                                   | 1 NULL       | NU  |
| Edit : Copy O Delete             |    | 11 Laptop                 | $\parallel$    |                           | sdaaaaaaaaaaa             | saddddddddddddddd        |          | 28000.00 image/tNUXQAWJIkeI39h1Y1cV.jpeg | 16 inc display | silverblack                |                                   | 1 NULL       | NU. |
| Edit a Copy O Delete             |    | 13 Tablet                 | $\parallel$    |                           | SSSSSSSSSSSSS             | SSSSSSSSSSSSSSSSSSS      |          | 15000.00 image/W0y9ObM1iHBKFnrXlal.jpg   | 8 inc          | black                      |                                   | 1 NULL       | NU  |
| Edit # Copy @ Delete<br>IJ       |    | 14 Plastic outudoor       | 12             | 6                         | SSSSSSSSSSSSSSSSSSSSSS    |                          | 5000.00  | image/JSOUnjUxxuJKd2wllV16.jpg           | unknown        | orange                     |                                   | 1 NULL       | NU. |
| <b>Edit # Copy @ Delete</b>      |    | 15 child dress            | 10             |                           |                           | ddddddddddddddddd        | 1400.00  | image/nFgminT9LvSuDz6Tv3zT.jpg           | WF             | orange, maroon             |                                   | 1 NULL       | NU) |
| Edit H Copy @ Delete             | 20 | Table                     | $\overline{1}$ |                           | sdaaaaaaaaaaaaaaaaaa      | sdaaaaaaaaaaaaaaaaaaa    | 12000.00 | image/lv3FvcFSObtUEbx38oo.jpg            | long           | maroon,wood                |                                   | 1 NULL       | NU. |

Table 5.11: Products Table

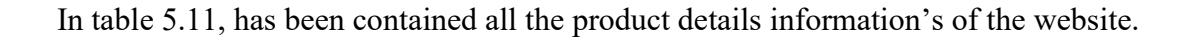

## **5.5 Implementation of Front-end Design**

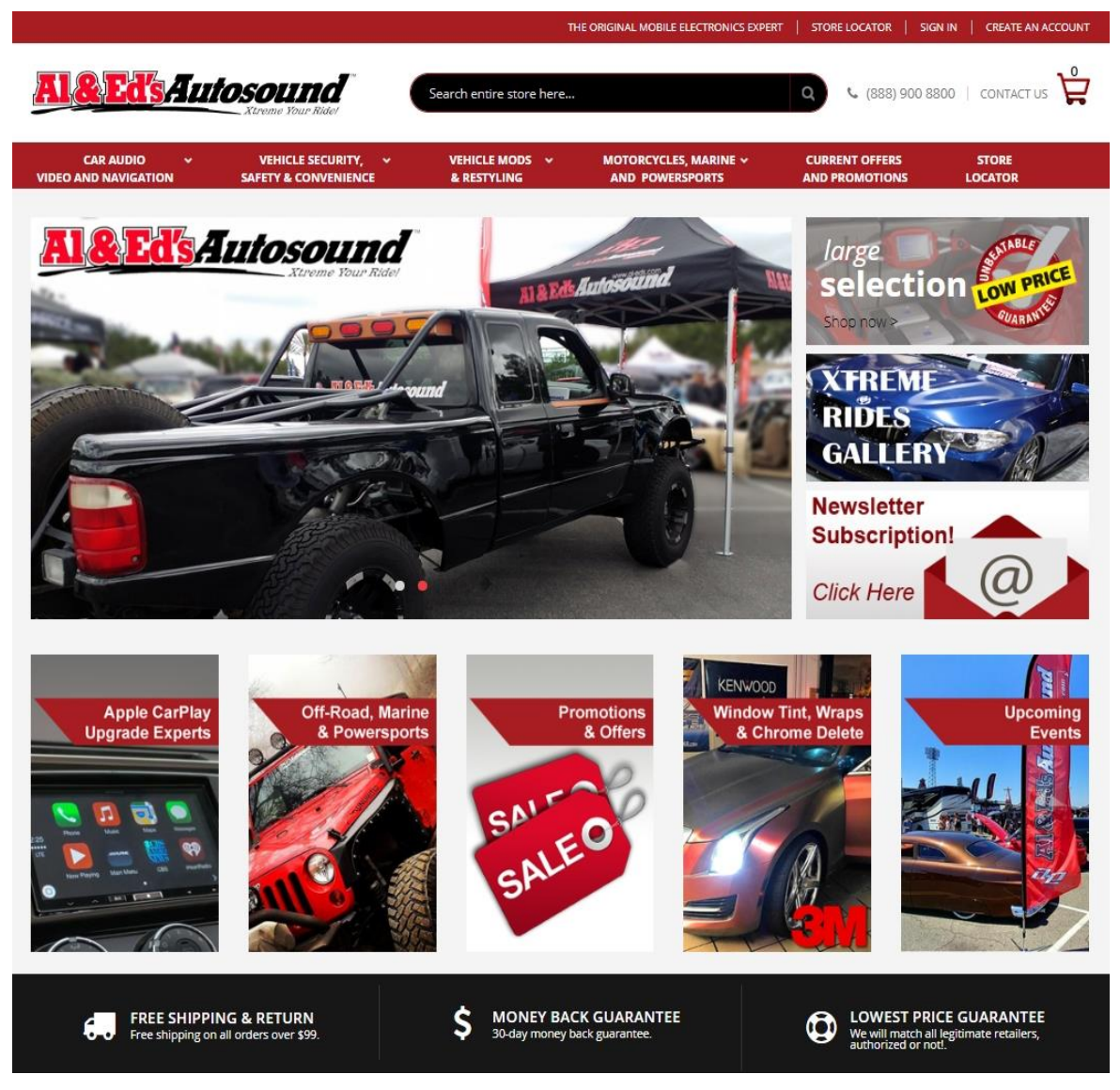

Figure 5.3: Implementation of Front-end Design

In figure 5.3, here I display my created website's front-end interface. This website is an online shop. Basically, it's a website of car electronic devices. It is a famous website for car electronics product in USA. [5]

### **5.6 Implementation of Back-end Design**

#### ❖ **Back-end / Admin Panel on Magento Website**

I design my website using Magento E-commerce Platform and a theme Porto. Magento is a software package like WordPress. But Magento only use to create online store or e-commerce site and WordPress mainly use to create blogging site. It is very SEO friendly. So, the websites that has been created using Magento, will receive too many traffics. This is one of the reasons that I use it to create my website.

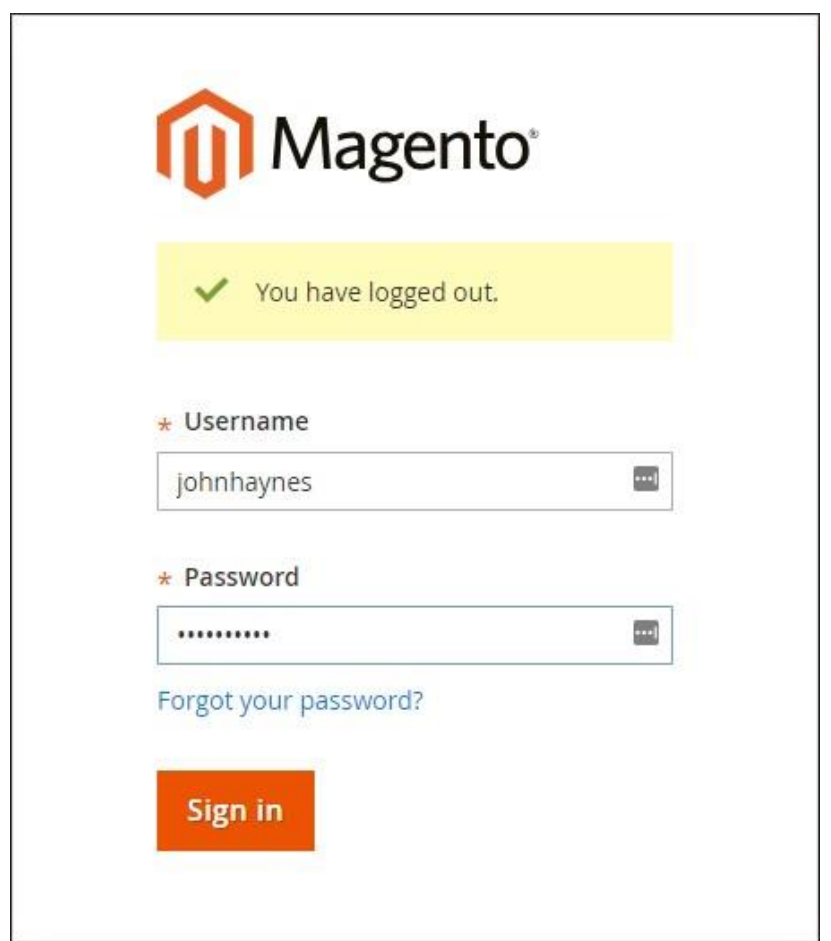

Figure 5.4: Magento Admin Panel

In figure 5.4, I am displaying the interface of my website's Back-end or admin Panel. We can access in Magento Admin Panel through using credentials (username and password).

#### ❖ **Dashboard**

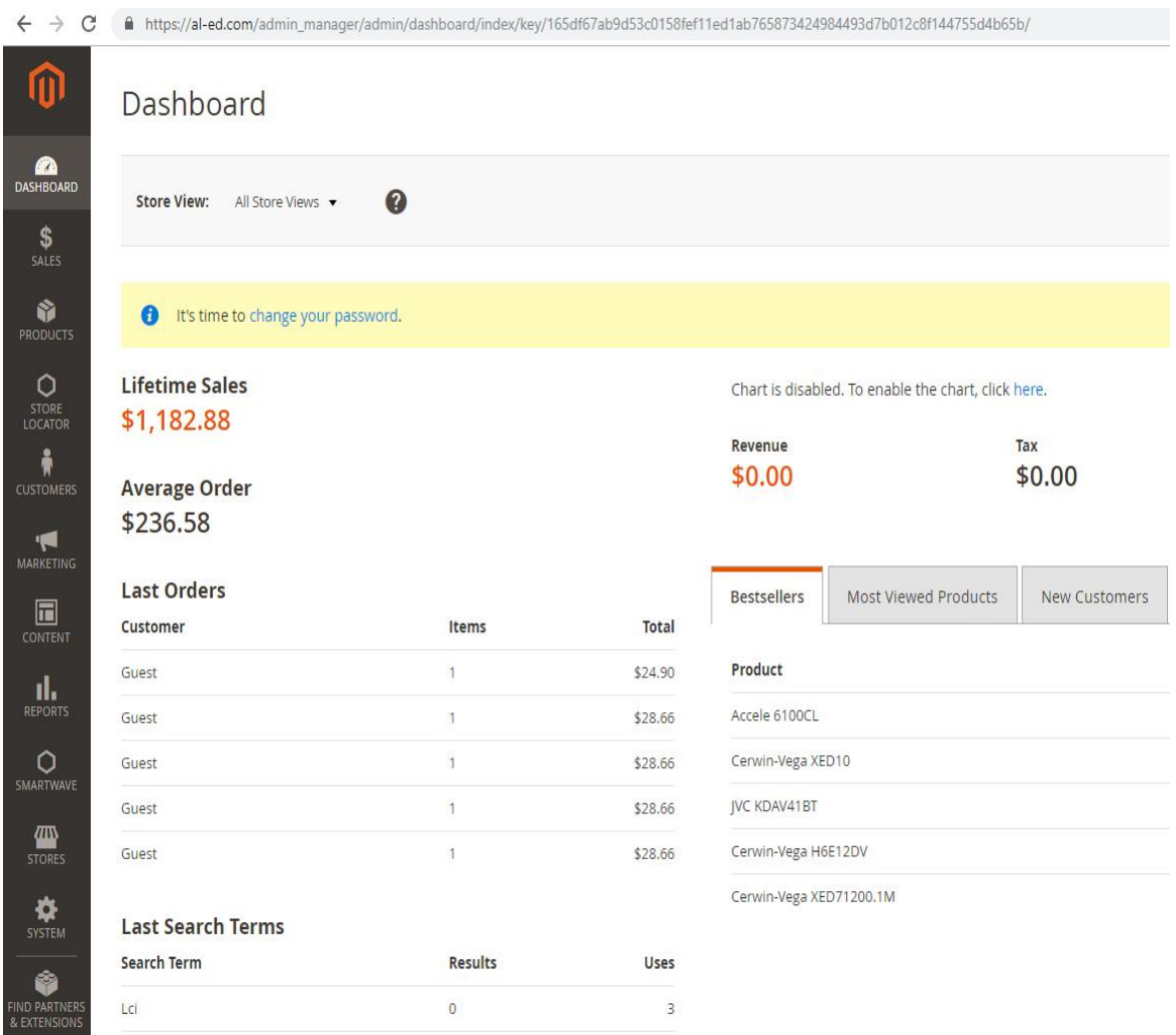

Figure 5.5: Dashboard of Magento Admin Interface

Figure 5.5 represents the dashboard of my website that I created using Magento. It contains some basic information of website. We can see our daily sale amount, average sale amount and lifetime sale amount from our Magento dashboard.

### ❖ **Order Page**

|                          | Orders            |                                                          |                          |                     |                     |
|--------------------------|-------------------|----------------------------------------------------------|--------------------------|---------------------|---------------------|
|                          | Search by keyword |                                                          | $\alpha$                 |                     |                     |
|                          | Select items      | ۰<br>192 records found                                   |                          |                     |                     |
| $\overline{\phantom{a}}$ | <b>ID</b>         | <b>Purchase Point</b>                                    | <b>Purchase Date</b>     | <b>Bill-to Name</b> | <b>Ship-to Name</b> |
|                          | 000000204         | Main Website<br>Main Website Store<br>Default Store View | Nov 29, 2018 2:14:08 PM  | Kenny Goodson       | Kenny Goodson       |
| П                        | 000000203         | Main Website<br>Main Website Store<br>Default Store View | Nov 21, 2018 12:00:43 PM | Alistair Khalessi   | Alistair Khalessi   |
| П                        | 000000202         | Main Website<br>Main Website Store<br>Default Store View | Nov 21, 2018 11:59:26 AM | Alistair Khalessi   | Alistair Khalessi   |
| п                        | 000000201         | Main Website<br>Main Website Store<br>Default Store View | Nov 21, 2018 11:09:30 AM | Alistair Khalessi   | Alistair Khalessi   |
| $\Box$                   | 000000200         | Main Website<br>Main Website Store<br>Default Store View | Nov 21, 2018 10:59:34 AM | Alistair Khalessi   | Alistair Khalessi   |
| SMARTWAVE<br>п           | 000000199         | Main Website<br>Main Website Store<br>Default Store View | Nov 21, 2018 10:59:02 AM | Alistair Khalessi   | Alistair Khalessi   |
| П                        | 000000198         | Main Website<br>Main Website Store<br>Default Store View | Nov 21, 2018 10:57:09 AM | Alistair Khalessi   | Alistair Khalessi   |
| m<br>FIND PARTNERS       | 000000197         | Main Website<br>Main Website Store<br>Default Store View | Nov 19, 2018 12:14:26 PM | Mark Sokay          | Ben Sokay           |

Figure 5.6: Order Page of Magento Admin Interface

Figure 5.6 represents the order page of my website that I created using Magento. The order page contains all the information's related to orders. here we can see order id, purchased date, customer billing address, shipping address, order price etc. We can manage order from order page (i.e. acknowledge orders, cancel order, create manual order etc.).

# ❖ **Add New Product Listing**

 $\sim$ 

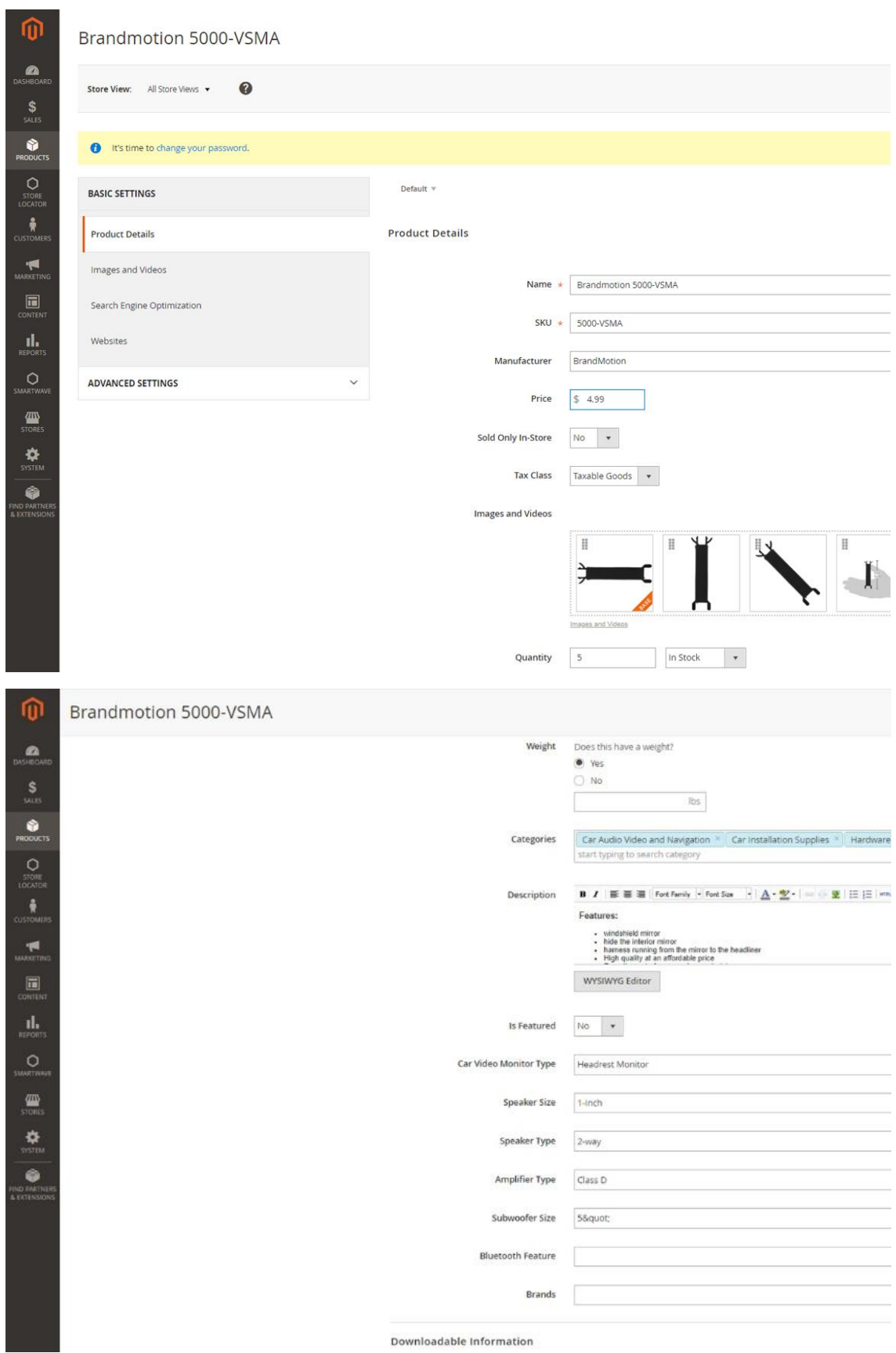

Figure 5.7: Adding New Product Listing on Magento

Figure 5.7 represents the process of uploading / adding new product listing. We can upload a product in Magento Interface by entering some basic information (i.e. Product Name, SKU (Stock Keeping Unit) / Model No, Manufacturer Name, Posted Price, Some Good Quality Images and Description of Product).

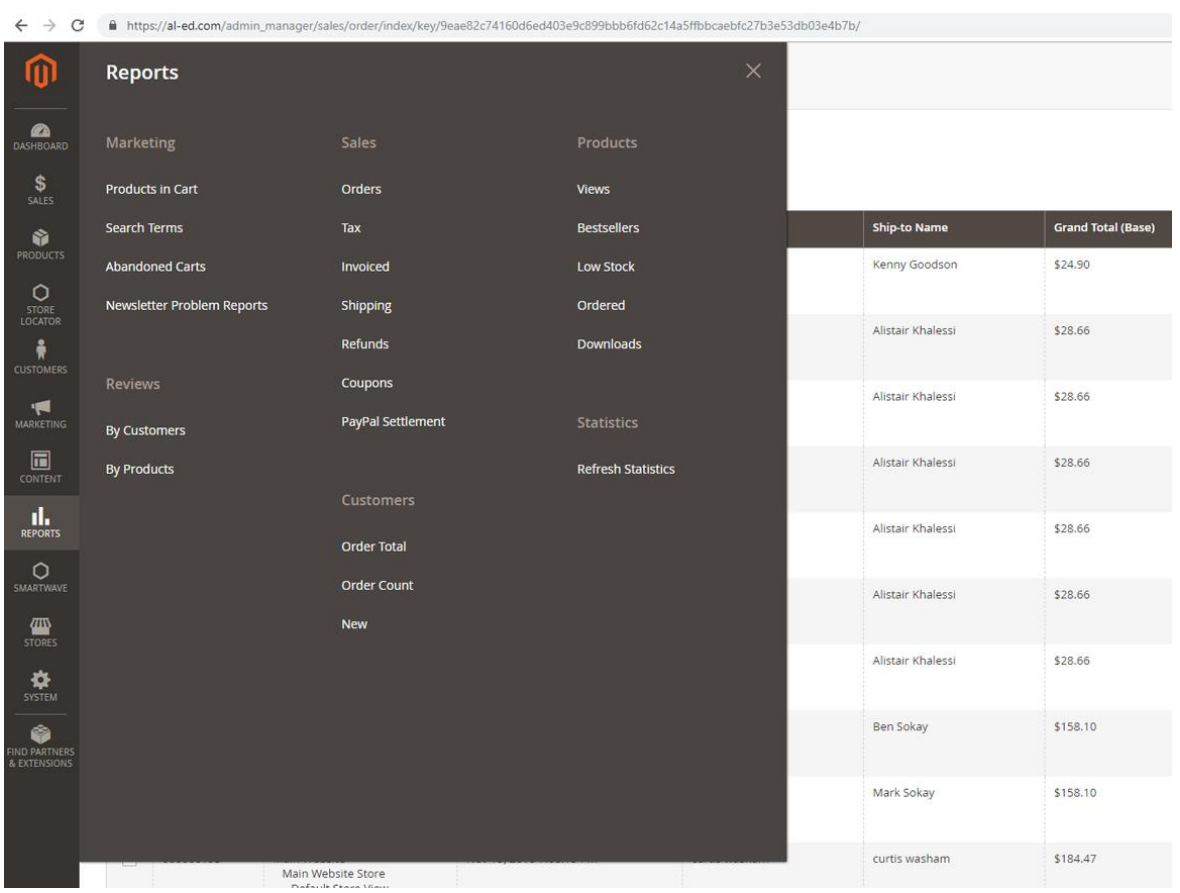

#### ❖ **Reports**

Figure 5.8: Report Category of Magento Admin Interface

In figure 5.8, I represent Report category. It is one of the most important categories in Magento interface. Basically, it contains some most important sale attributes (i.e. Marketing, Sales, Products, Review, Customers, Products, Statistics etc.).

### **CHAPTER 6**

### **Conclusion and Future**

### **6.1 Discussion and Conclusion**

I have gathered a lot of experience and this is a great opportunity for me to complete this internship on "**Web Design and Development**" at Helix IT Solution Ltd. During this internship, I considered to web design, database create through MySql, web development and also there I gained deep knowledge about Magento and Shopify Ecommerce Platforms.

Overall, I can say that this internship that I'm discussing about is very useful for my web developing career, I have learned a lot and got chances to implement. It helped me to enrich my working in software company specially E-commerce based company and learning about enterprise also. Those experiences I gathered from the stated internship will surely help in near future in my career.

### **6.2 Scope for Future Career**

Finding work can be a real challenge, especially if I don't have any experience. A successful internship can help me to become an expert and will help to find better career opportunity. So as a successful internship my future scopes will be:

- ➢ Website Designer
- ➢ E-commerce Consultant
- ➢ Knowing Various Programming Languages.
- ➢ To Work in Online Platform.
- $\triangleright$  To be a Technical Supporter.
- $\triangleright$  To be Work in IT Company.
- $\triangleright$  To be Software Engineer.
- ➢ To be a Technical Supporter.
- ➢ To be System Analyst.
- $\triangleright$  To be Security Engineer.

### **References**

[1] Helix IT Solution Ltd. information, available at <<https://www.helixlogix.com>>, last accessed on 06-11-2018.

[2] About SWOT, available at << https://en.wikipedia.org/wiki/SWOT\_analysis>>, last accessed on 07-11-2018.

[3] XAMPP installation and configuration, available at << https://blog.udemy.com/xampp-tutorial>>, last accessed on 28-09-2018.

[4] Learn about Magento, available at << https://magento.com/technical-resources>>, last accessed on 27-08-2018.

[5] Al & Ed's Autosound. website information, available at << https://al-ed.com>>, last accessed on 08-11-2018.

### **APPENDICES**

### **Appendix A: Internship Reflection**

Internship is basically one of the two choices for BSc requirements. The other option is project work. I choose internship instead of project work because I wanted to know about the job market and job culture of our country practically. At the same time I think this a great opportunity for anyone to learn professionalism also.

As an intern I chose Helix IT Solution Ltd. due to their market value and reputation. My interest also matched with their services. As an intern in Helix IT Solution Ltd. my role was to create professional websites mainly E-commerce Sites or Online Stores that displays content and Information of varieties product. In this internship period I learned about the tools which are design to use to design a web application such as HTML, CSS, Magento, Shopify, Joomla etc. This experience helps me to be a strong applicant in job market. Intern help me to provide research and branch marking in web application. It also helps advance tricks and trips that are practiced by the professional. I work with many projects now I am known how to manage web application project and how to overcome any type of critical situation. Finally getting the experience to work on professional team.

### **Appendix B: Company Detail**

Helix IT Solution Ltd. is one of the Largest IT Companies in Bangladesh who released quality and moderation to its value led clients across the world. Helix helps clients all over the world to achieve E-commerce success. We've positioned ourselves as one of the top E-commerce solution providers by helping several online store owners move their online business forward without compromise. Helix deliver complete service with everything from service, expertise and support to designs, payment solutions, customizations and integration with business systems. Simply Helix put E-commerce at its best i.e. partnership with companies like Cerwin Vega, The London Video Marketing Company, eBusiness UK, etc. Helix has enhanced its portfolio in global arena.

#### **Head Office**

Helix IT Solution Ltd. House# 793/1 Monipur, Mirpur-2, Dhaka-1216, Dhaka – 1216 Mobile: +8801924790754 Email: info@helixlogix.com Website: https://www.helixlogix.com/

## **PLAGIARISM REPORT:**

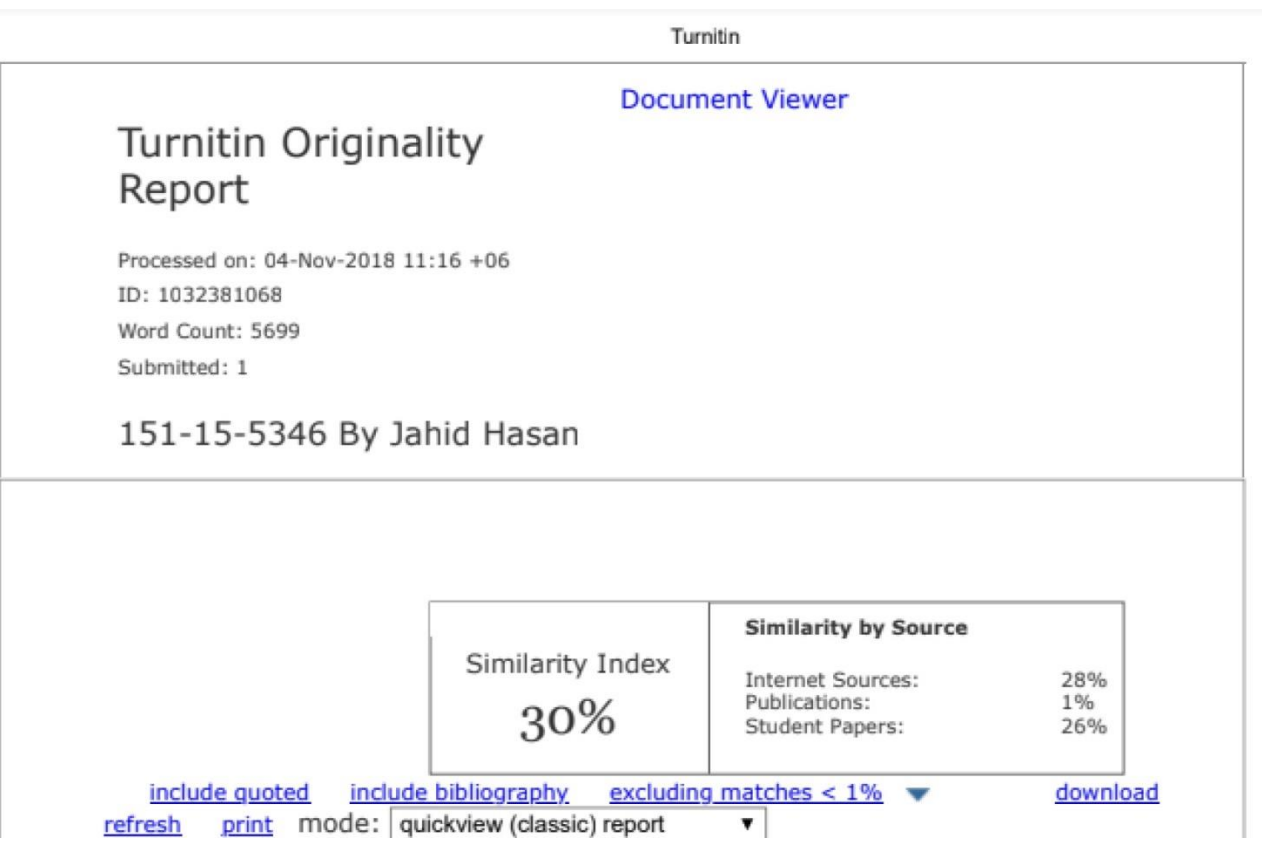